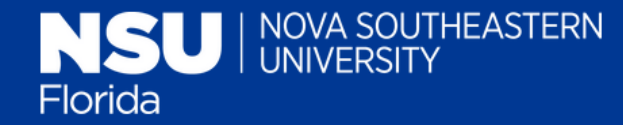

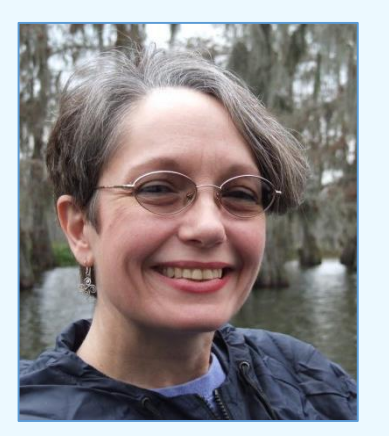

Charlene Cain, MA, MLIS *Alvin Sherman Library, Research, and Information Technology Center*

# Format in APA Style Using Academic Writer

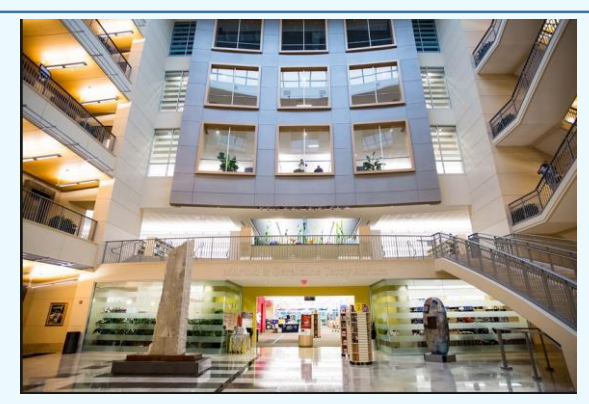

*presented by*  Charlene Cain Winter 2021

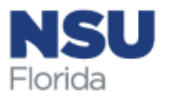

# Learning Objectives

- Overview of Academic Writer
- Three "centers" of Academic Writer
	- Access content from APA Publication Manual in Academic Writer
	- Advanced functions, such as creation of section headings and creating tables

Free to use as long as you are affiliated with NSU

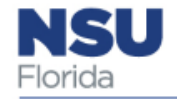

Accessing Academic Writer via the Alvin Sherman Library webpage

Also accessible via Sharkwrites at https://nsufl.li [bguides.com/s](https://nsufl.libguides.com/sharkwrites) harkwrites

NSU

Florida

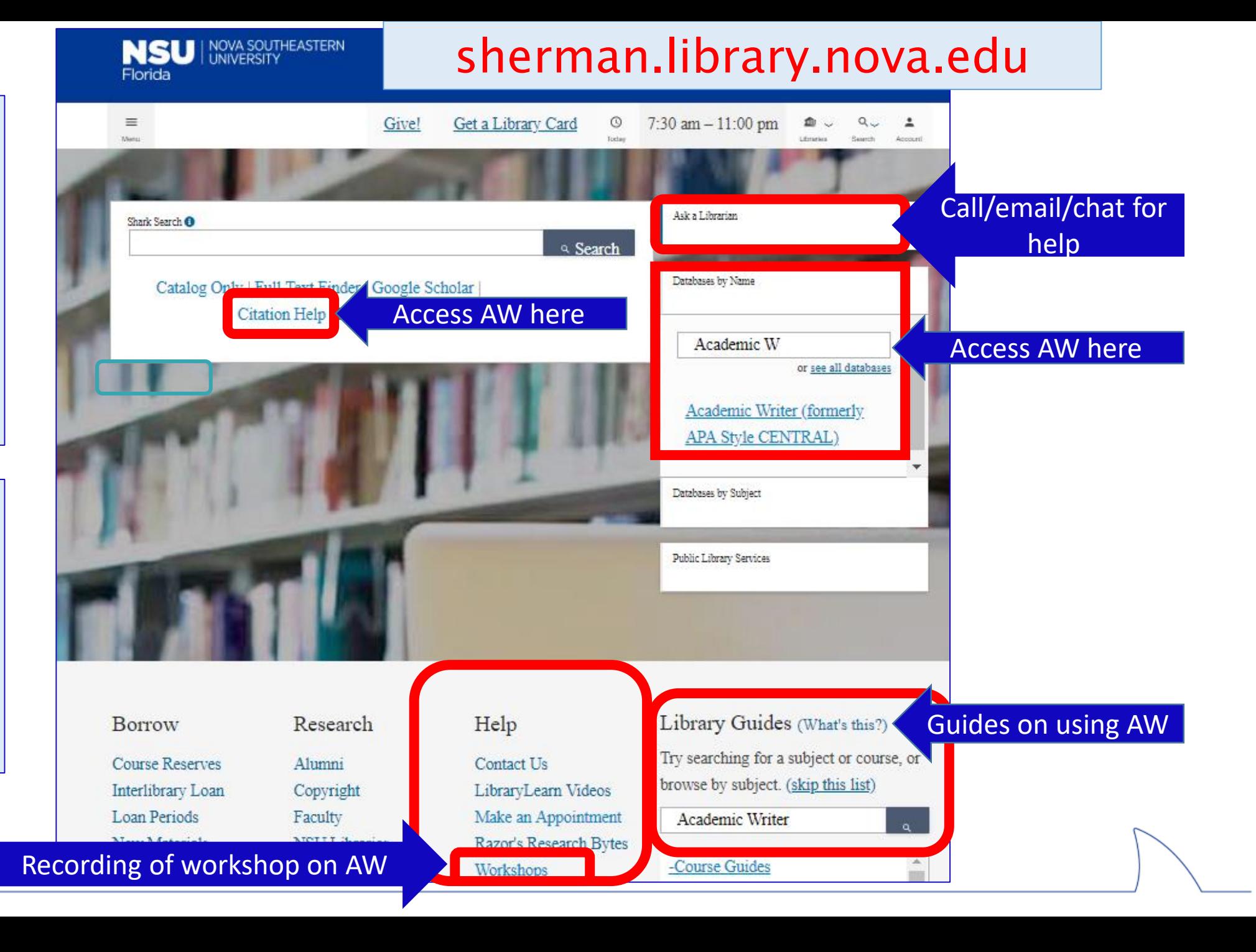

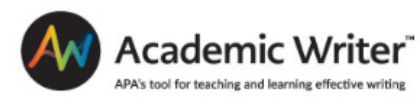

Use y

#### Create an account

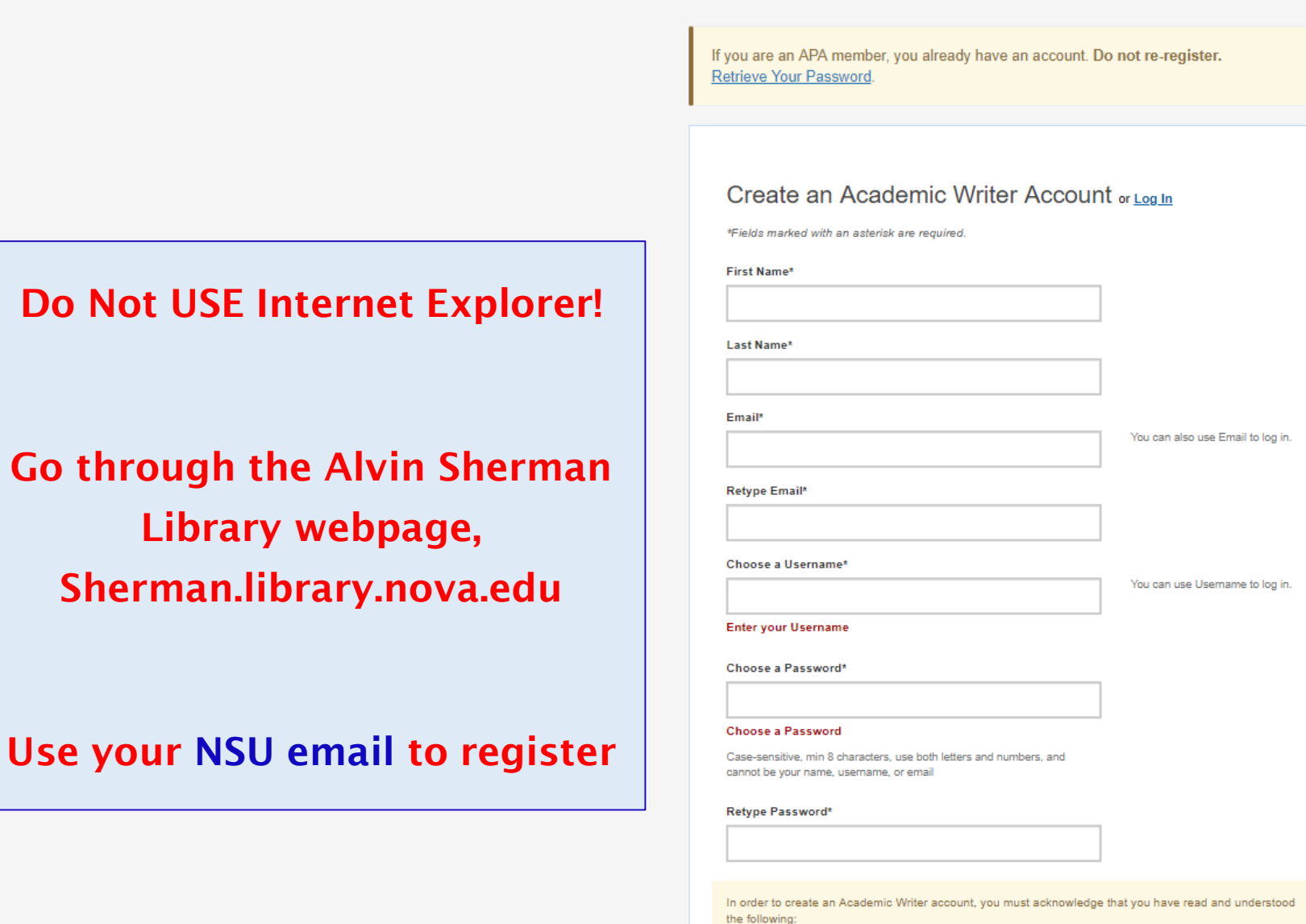

I have read and agree to the APA Terms and Conditions

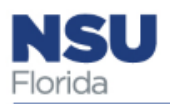

## Academic Writer Centers: Learn / Reference / Write

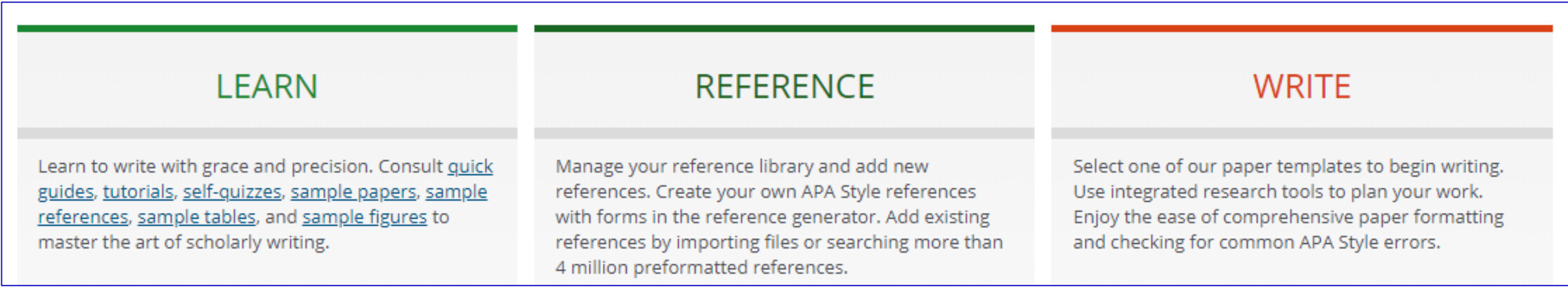

Tip: Ideal to start your paper from scratch in AW, although you can copy and paste in what has already been composed, but formatting must be checked after downloading in Word.

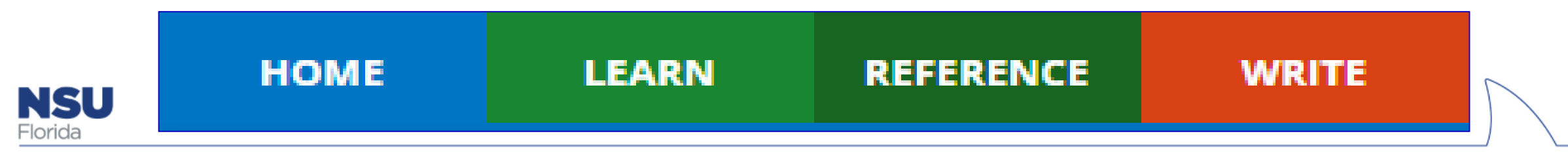

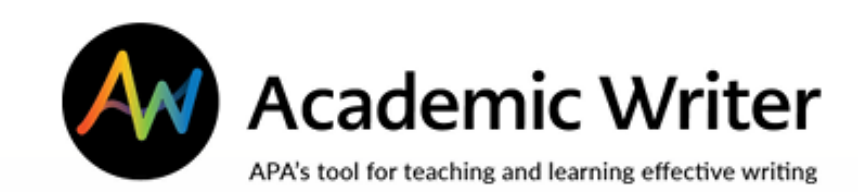

# The Learning Center

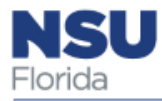

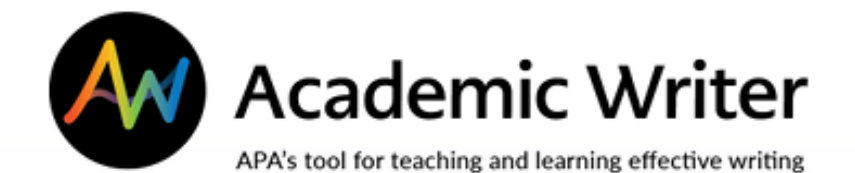

## Learning Center

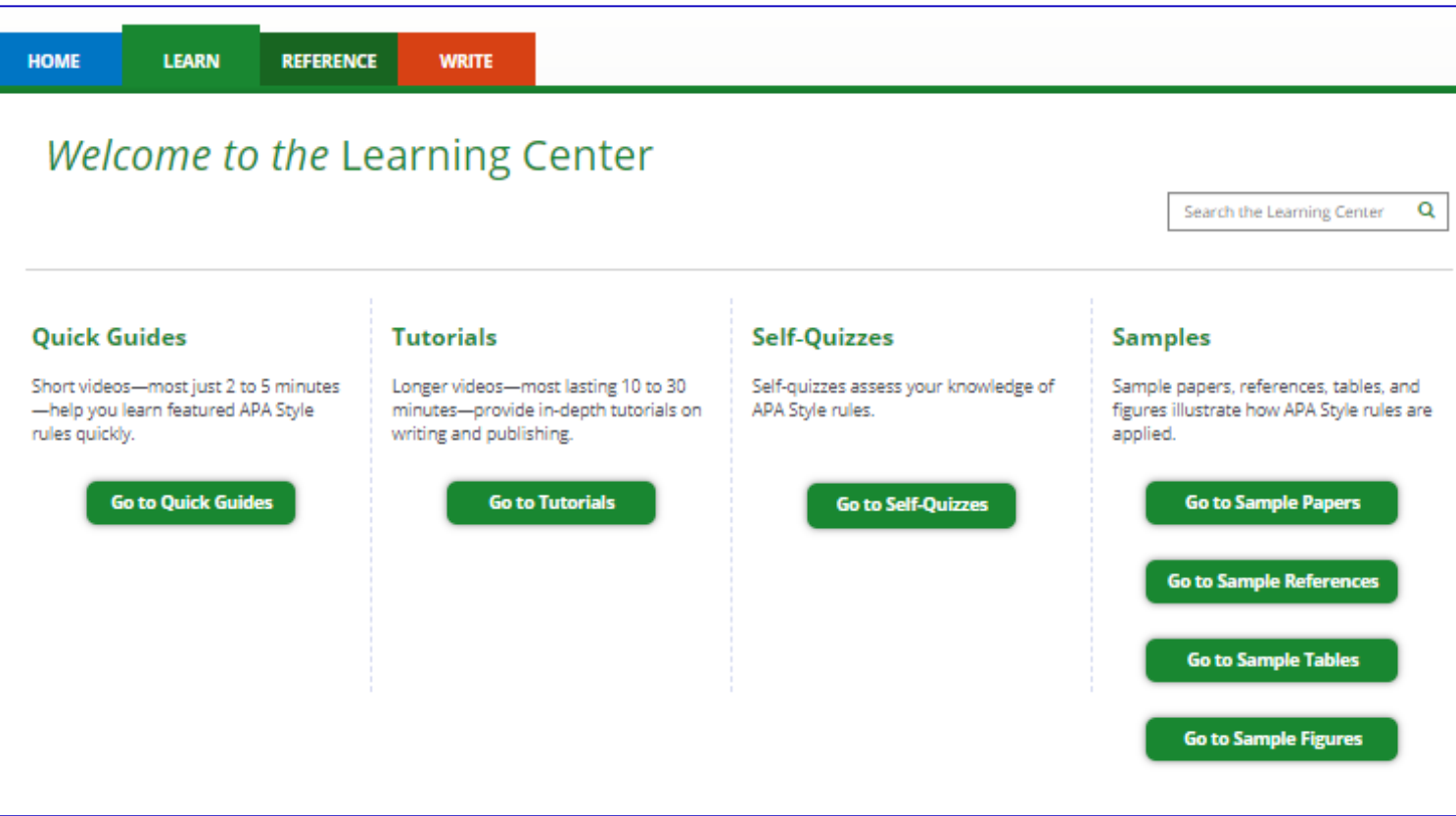

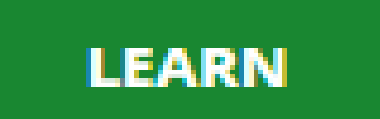

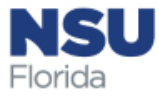

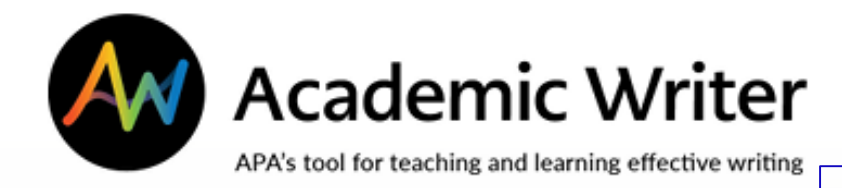

**LEARN** 

o o

o o o

G

#### Quick guides brief videos on specific rules of APA style

**Tutorials** videos with in depth information on concepts- avoiding plagiarism, experimental research, etc.

NSU Florida

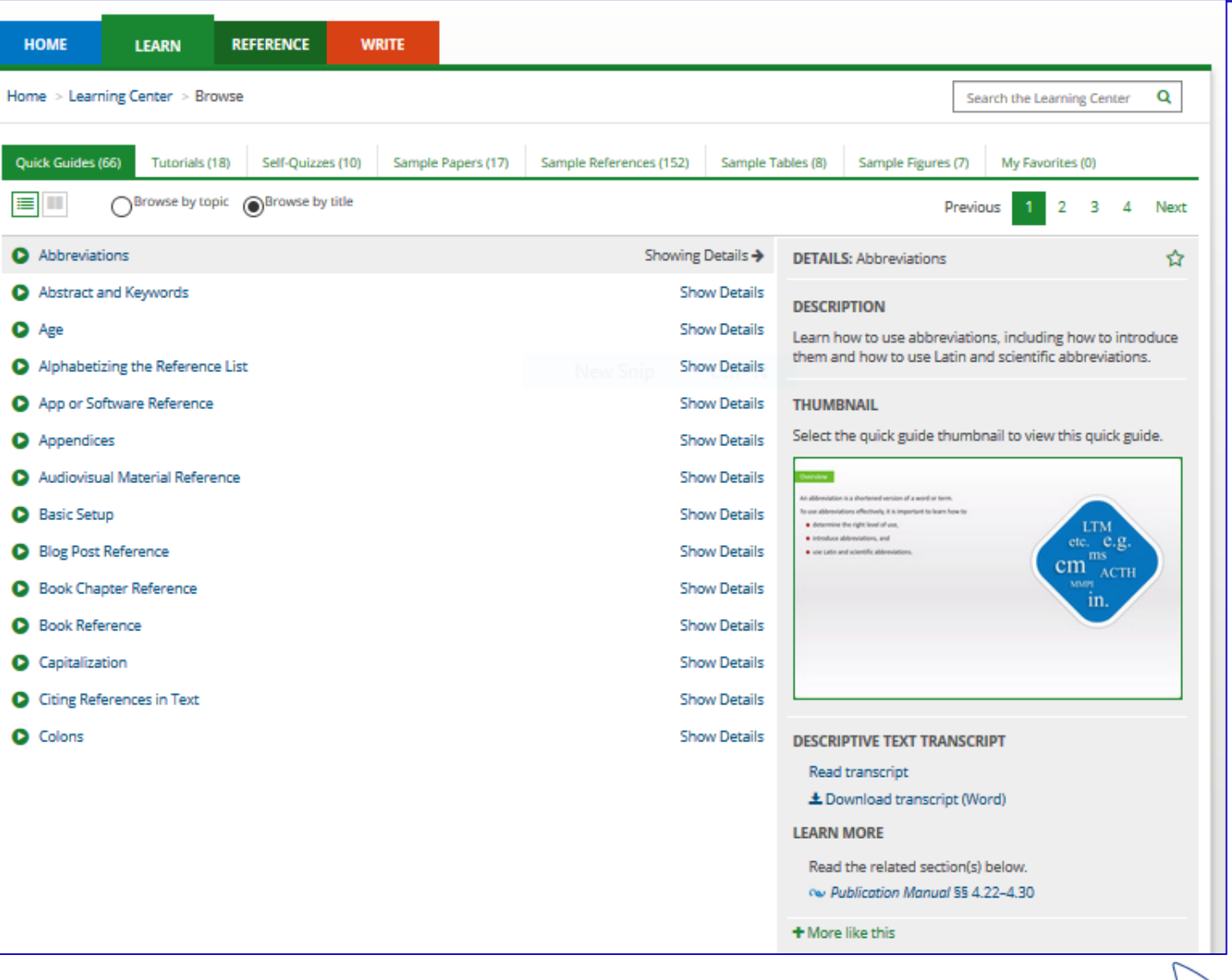

## Learning Center

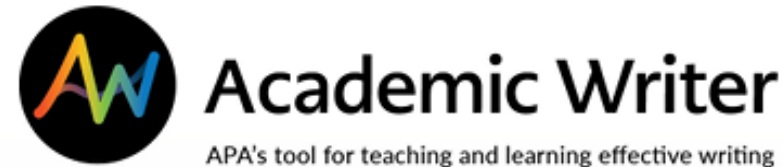

#### Self quizzes allow students to assess knowledge

**LEARN** 

**NSU** 

Florida

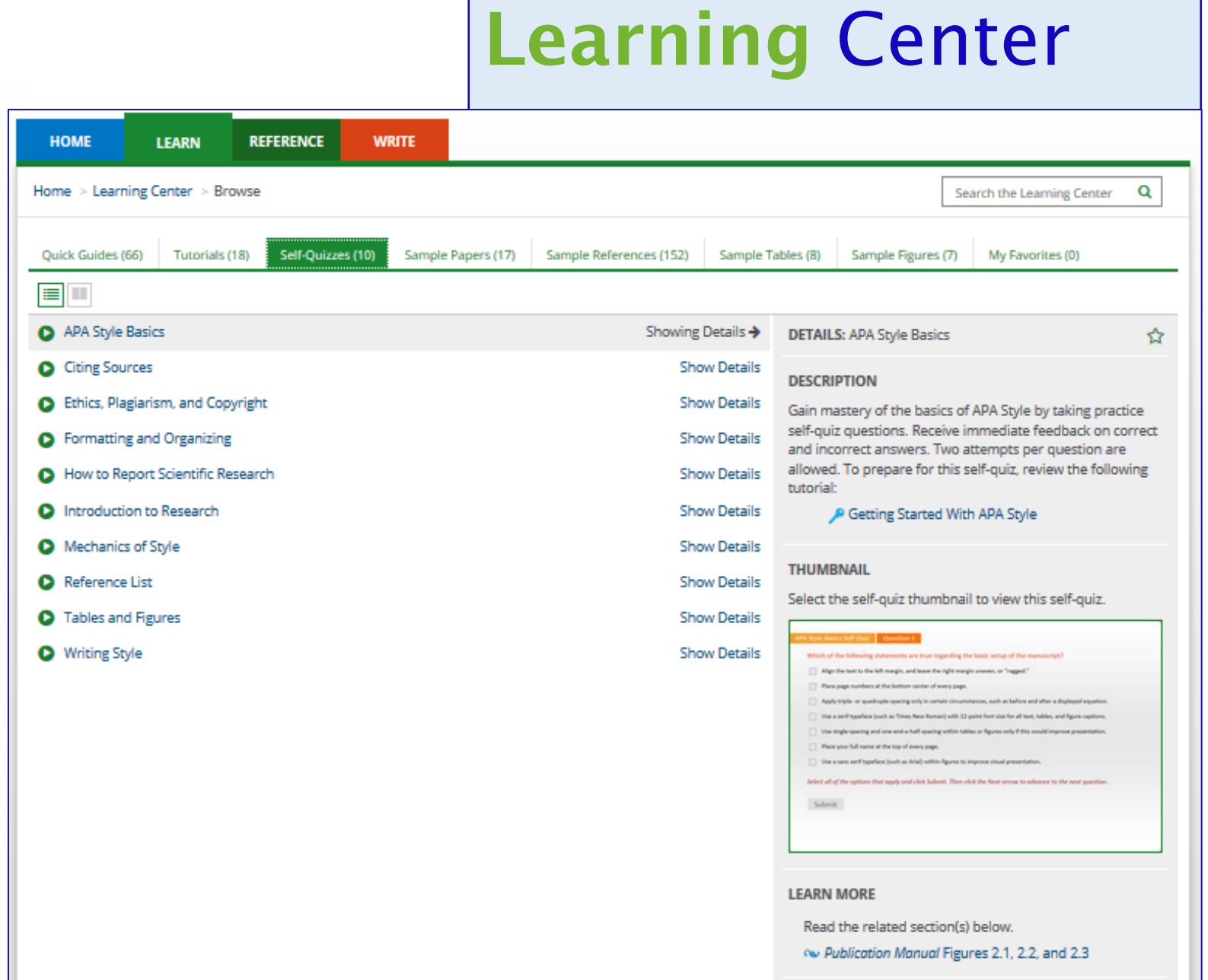

+ More like this

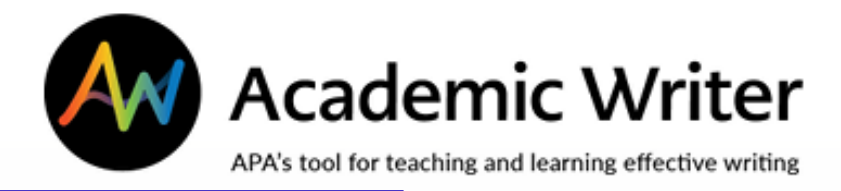

## Learning Center

#### Samples

Browse samples of tables, figures, full papers and references

**LEARN** 

NSU Florida

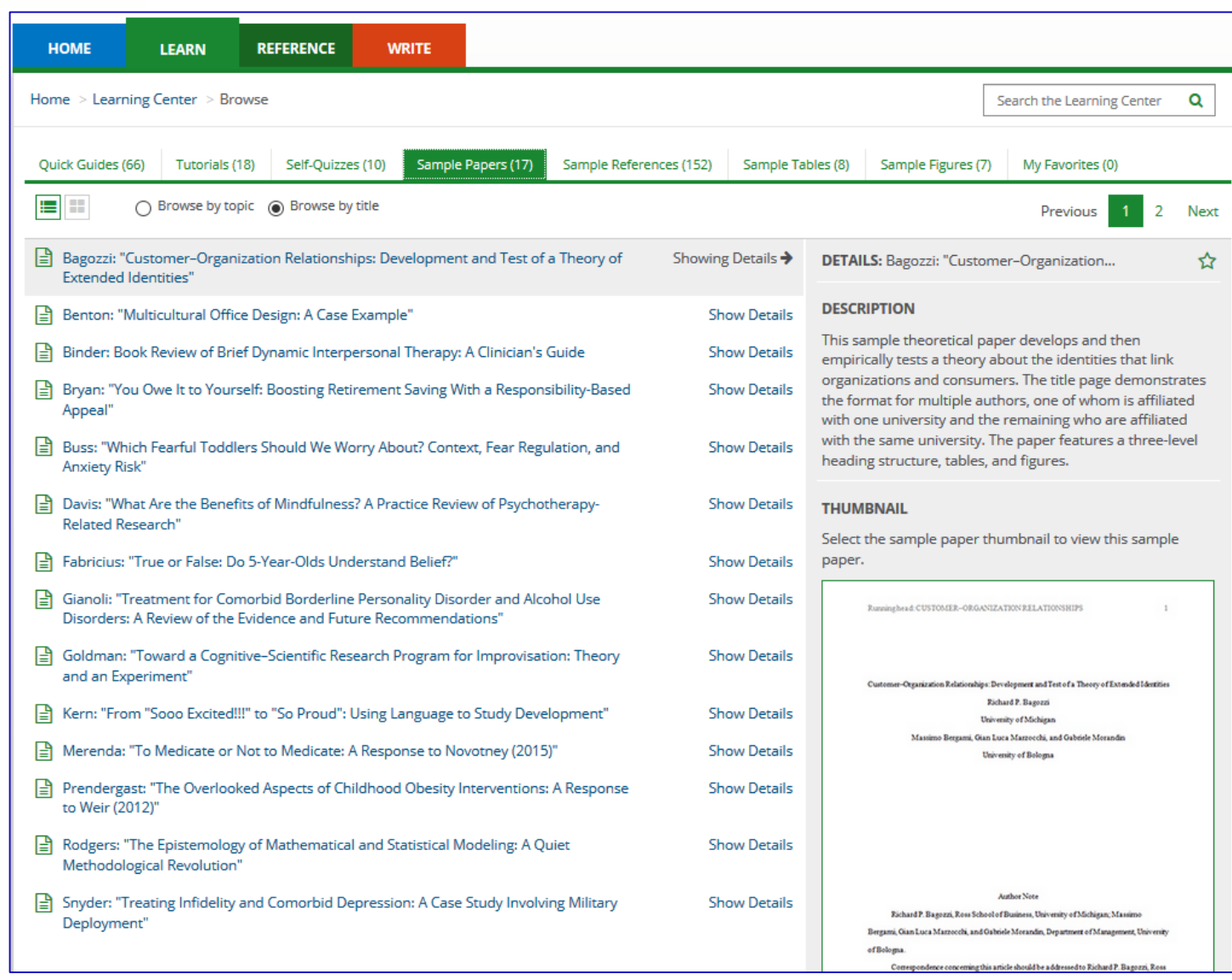

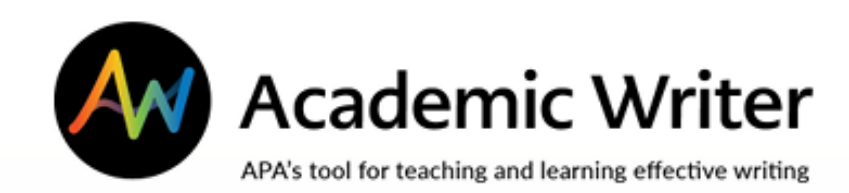

# The "Reference" Center

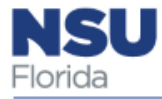

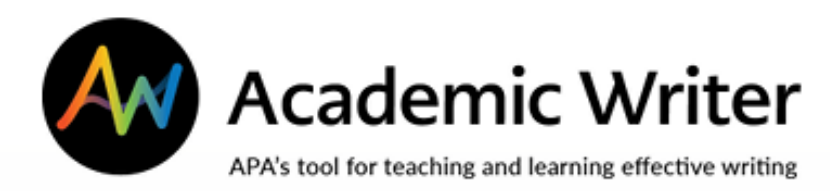

### Reference Center

#### Creates APA-formatted reference citations

- Import references from PsycINFO and non-APA databases
- Create using template

NSU

System loads citation into paper to create reference list

Access reference list to create in-text cites

System flags if not done correctly

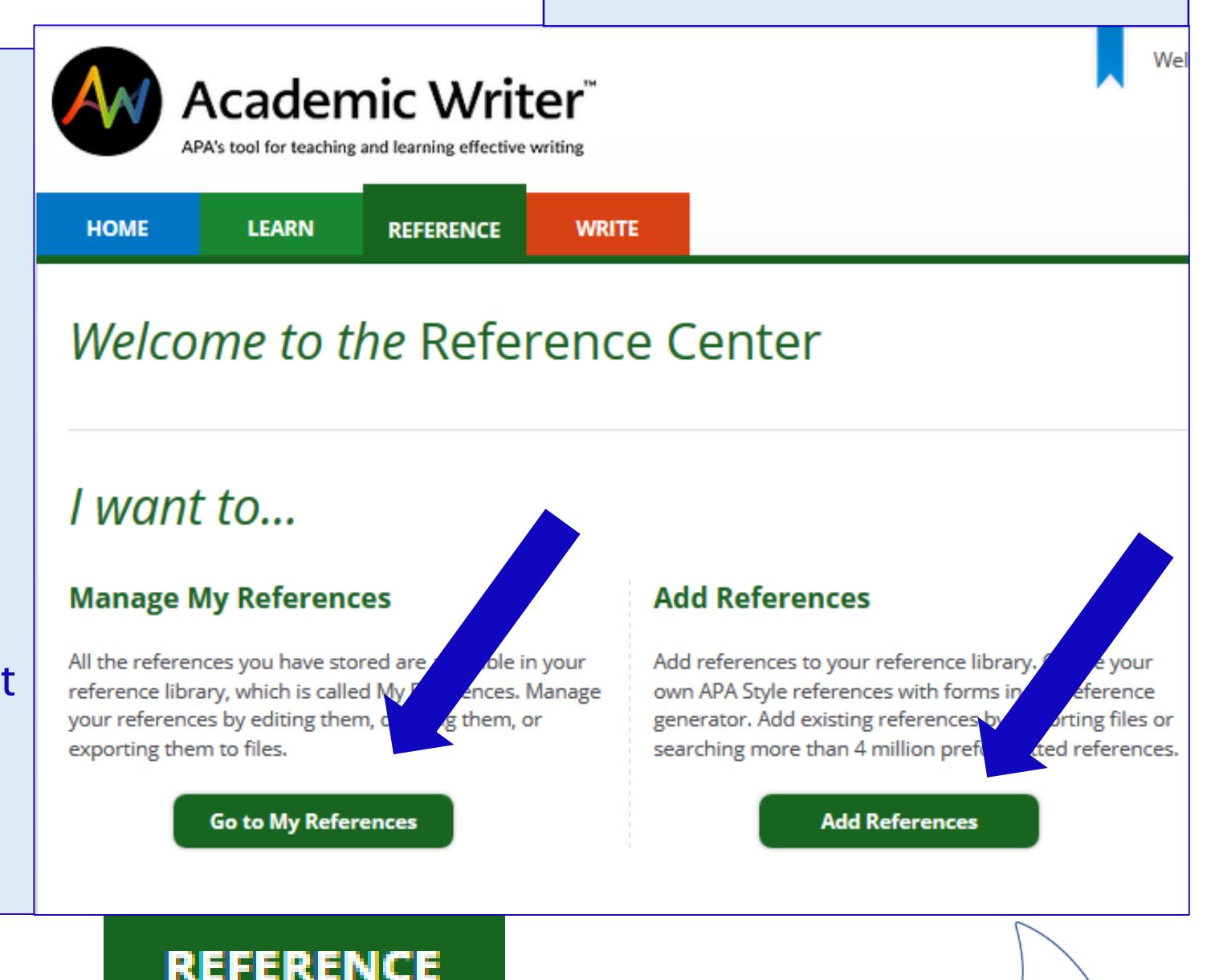

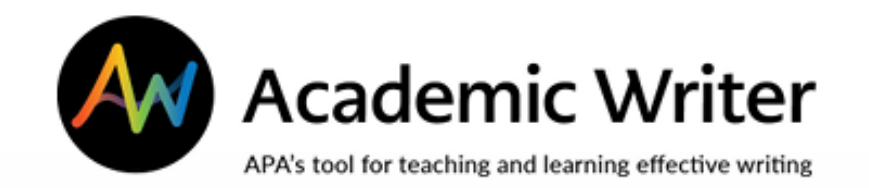

#### Reference Center

#### **Add References**

Add new references by creating them with forms in the reference generator, importing them, or searching preformatted references from PsycINFO

References you have already added are in My References

## CREATE A REFERENCE LIBRARY IN AW Pull reference citations from

databases and your reading to create a pool of good articles you can cite in your paper

**REFERENCE** 

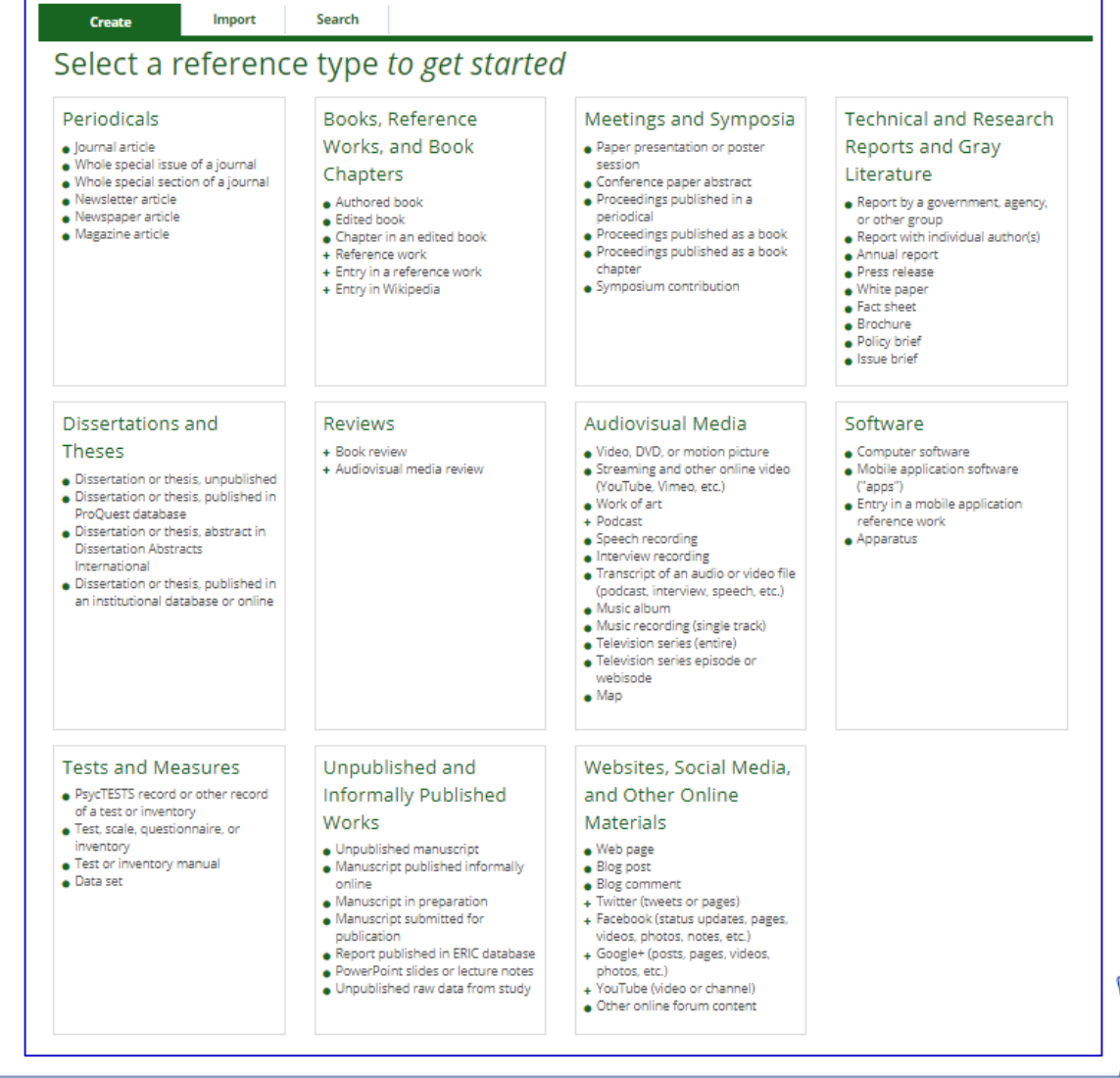

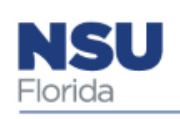

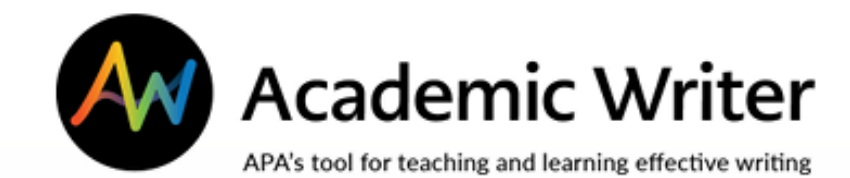

**REFERENCE** 

#### Reference Center

#### CREATE A **REFERENCE** LIBRARY IN AW

Can paste in abstract or direct quotations, or type in notes

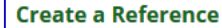

Use the following form to edit all the elements of your reference. When you select the UPDATE REFERENCE button, we will apply your changes to this reference in any papers that contain it and in your My References library. You will be able to see the reference and continue to make edits, if necessary.

\* Fields marked with an asterisk are required

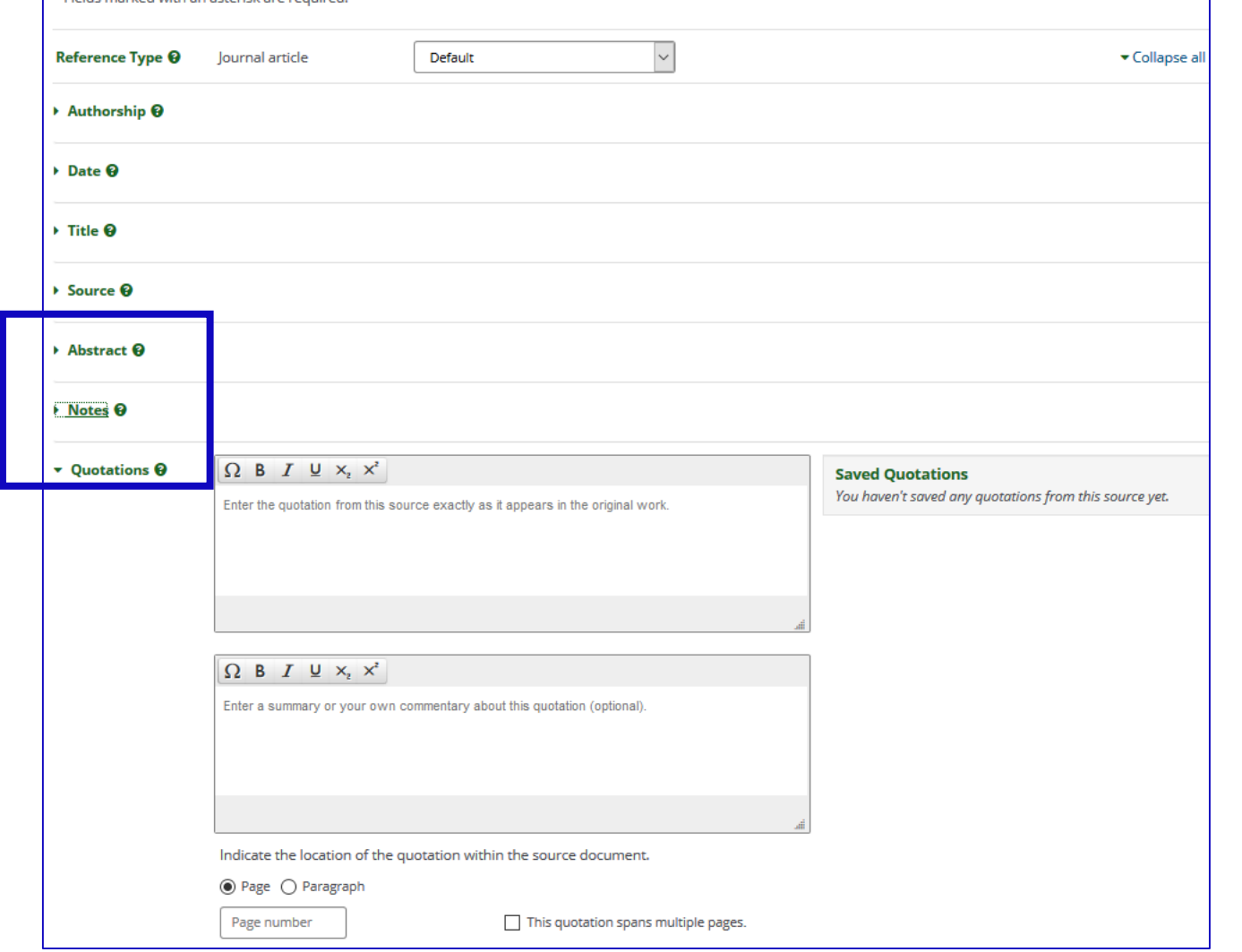

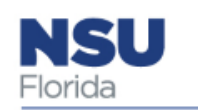

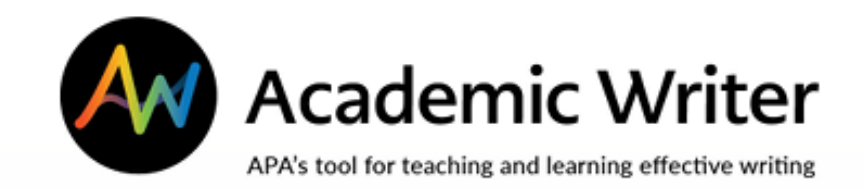

#### Reference Center

 $\blacktriangle$ 

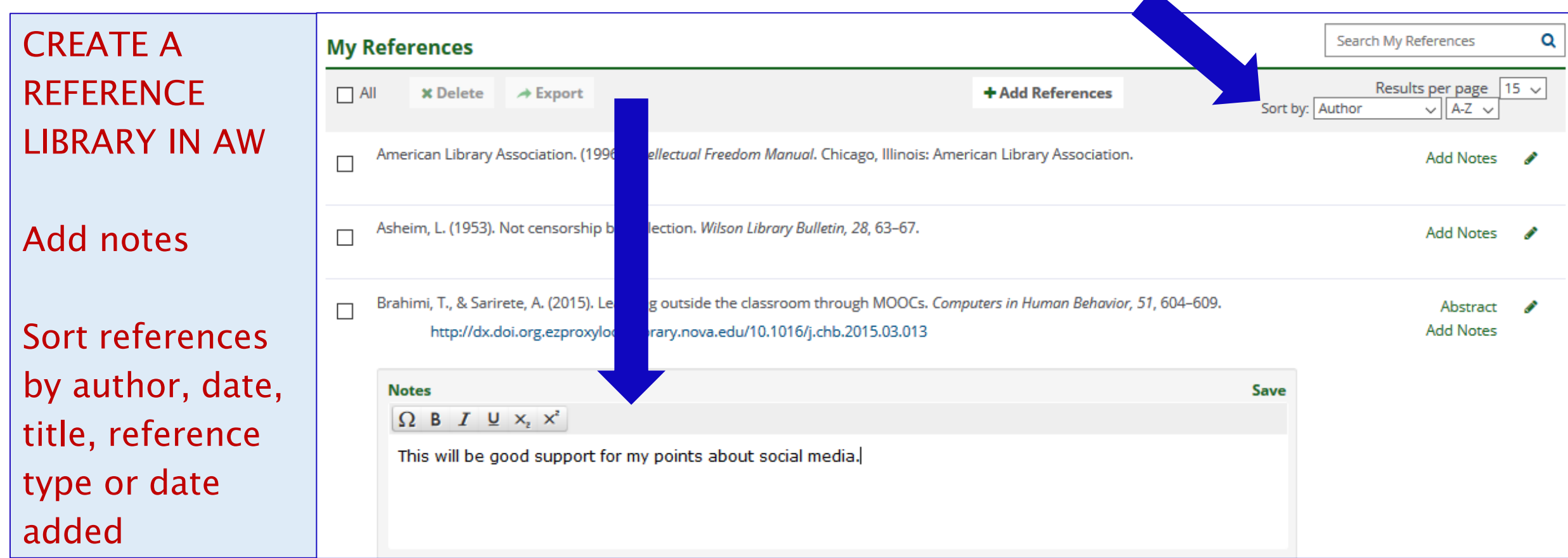

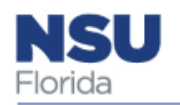

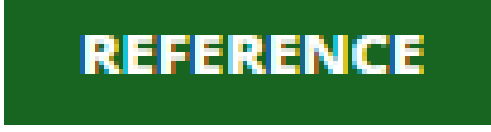

#### Use the Reference Center to Search or Create or Import References

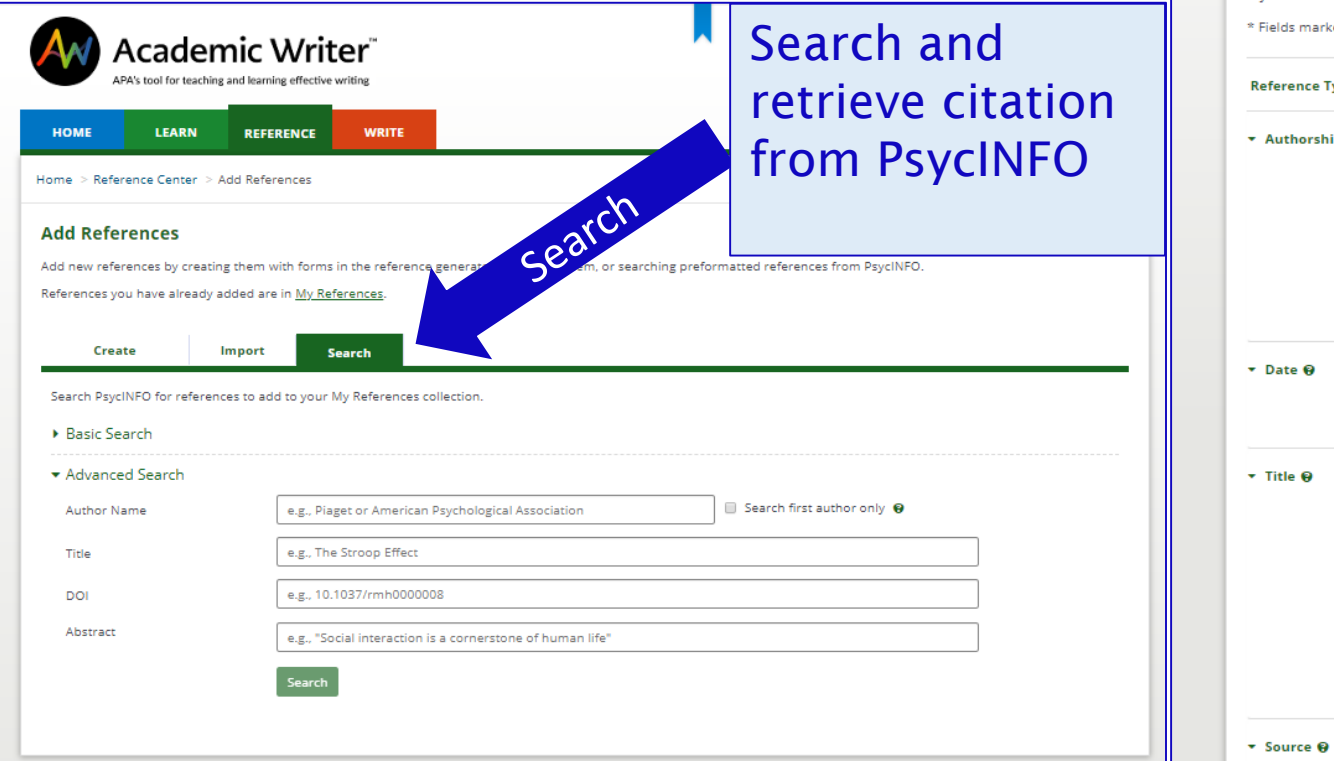

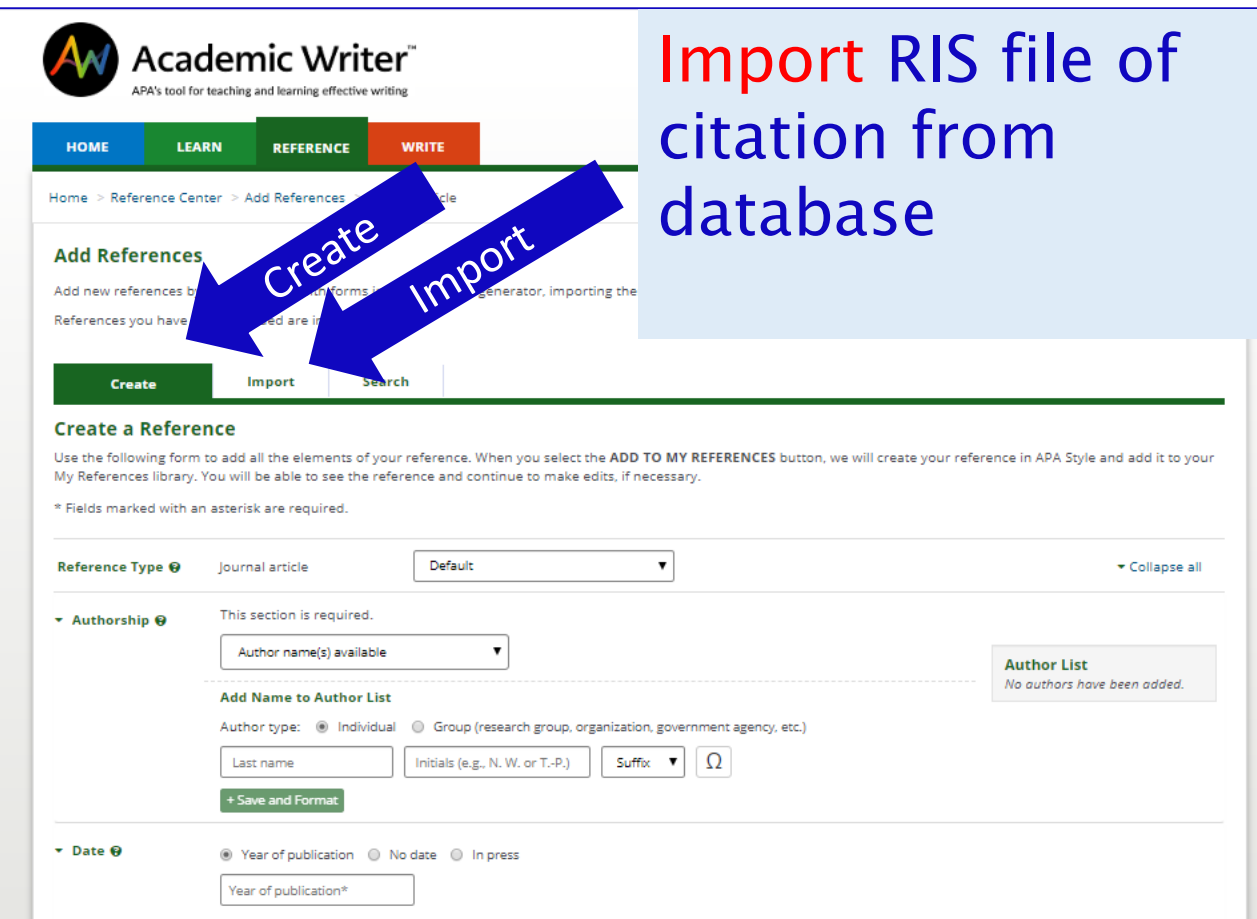

 $I \Omega \times^2 X_2$ 

The title is not in English

Select notation

Article title\*

Special cases

Journal Name\*

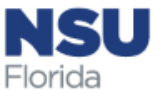

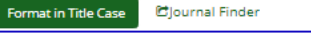

Format in Sentence Case

#### Use the Reference Center to Import References

Import RIS files of citations from database—

Select RIS file origin (Proquest, EBSCO, etc.), then upload the file

#### Always check formatting!

**NSU** -Iorida

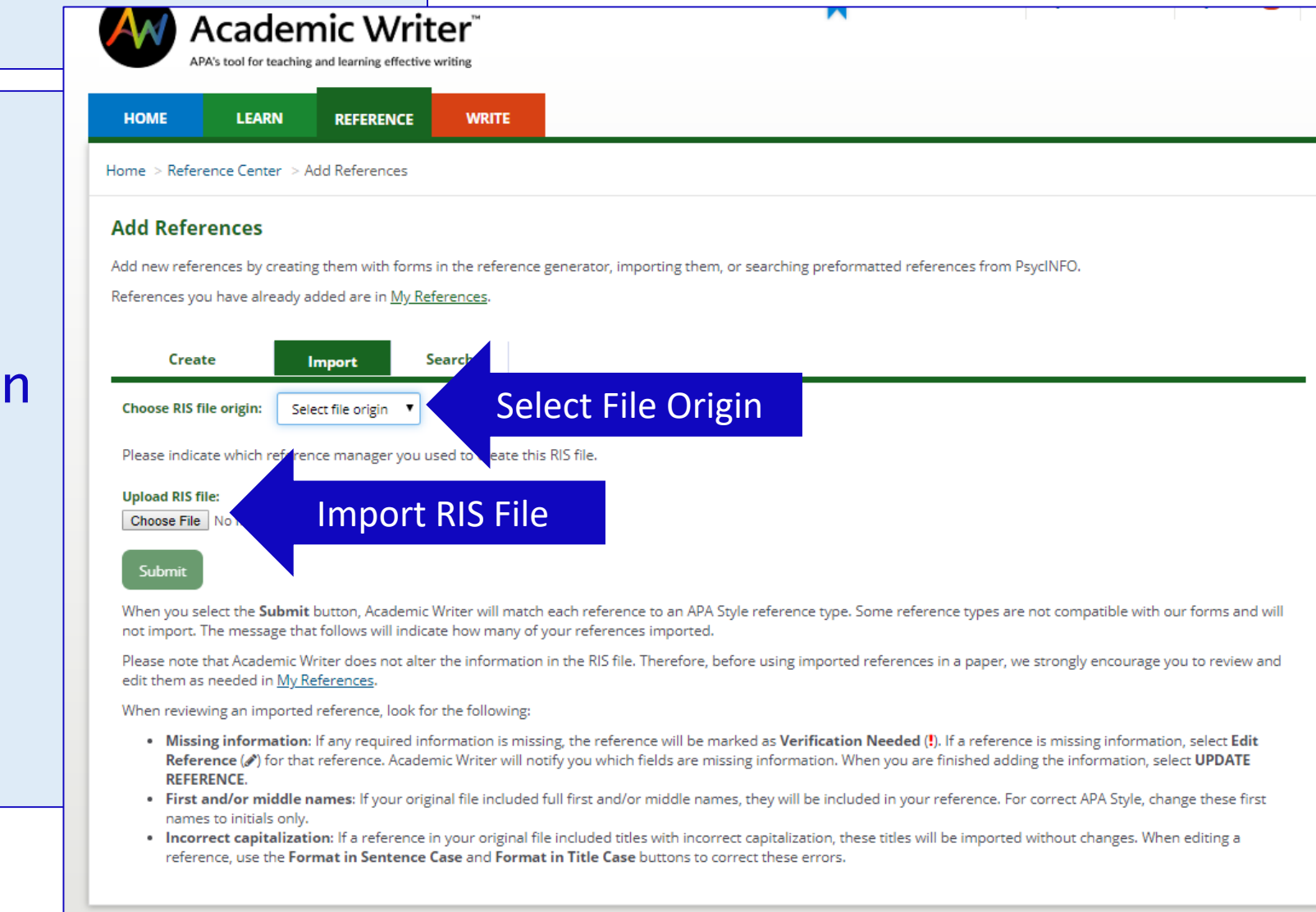

Use the Reference Center to Search for and Retrieve References in APA PsycInfo

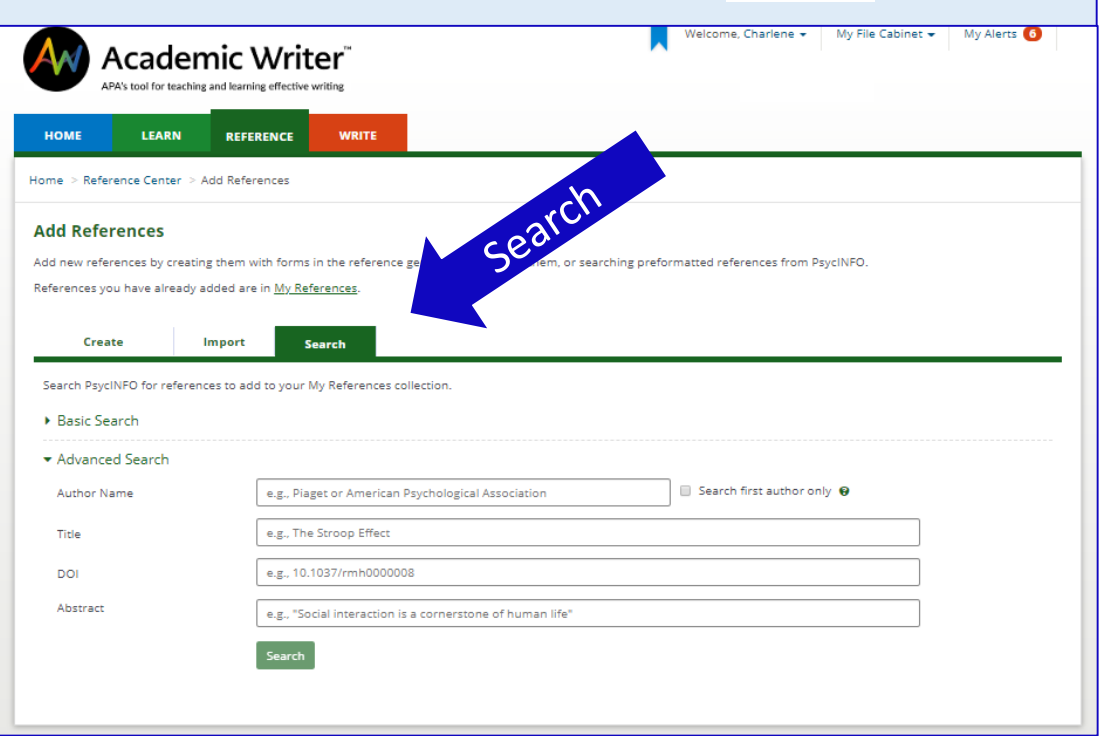

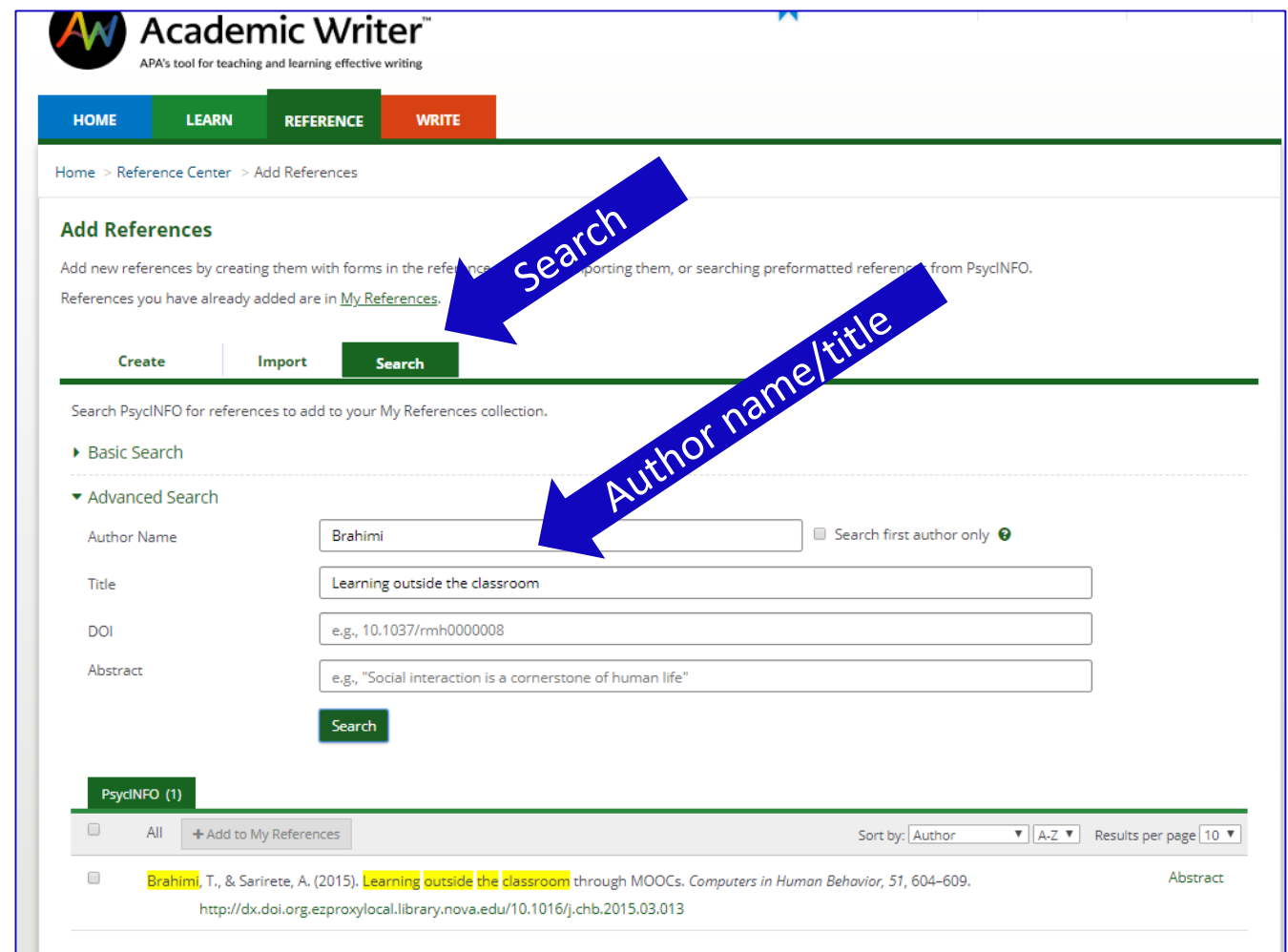

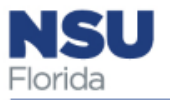

#### Use the Reference Center Templates to Create References

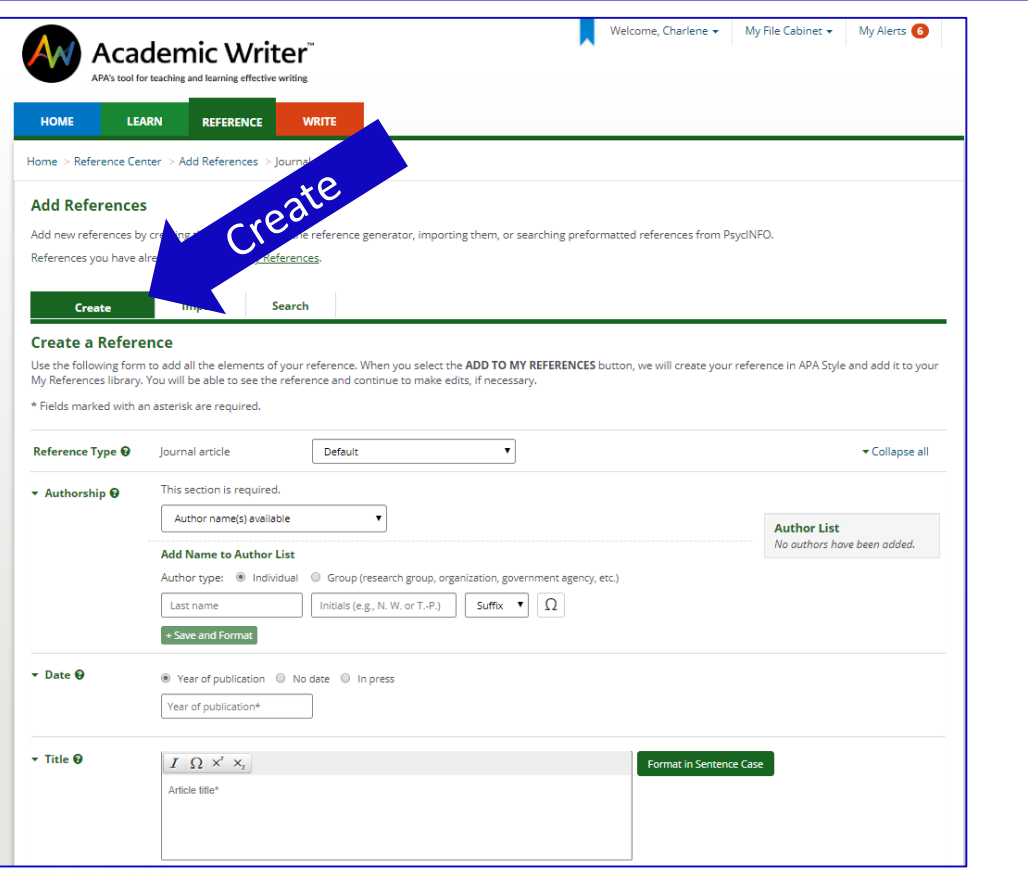

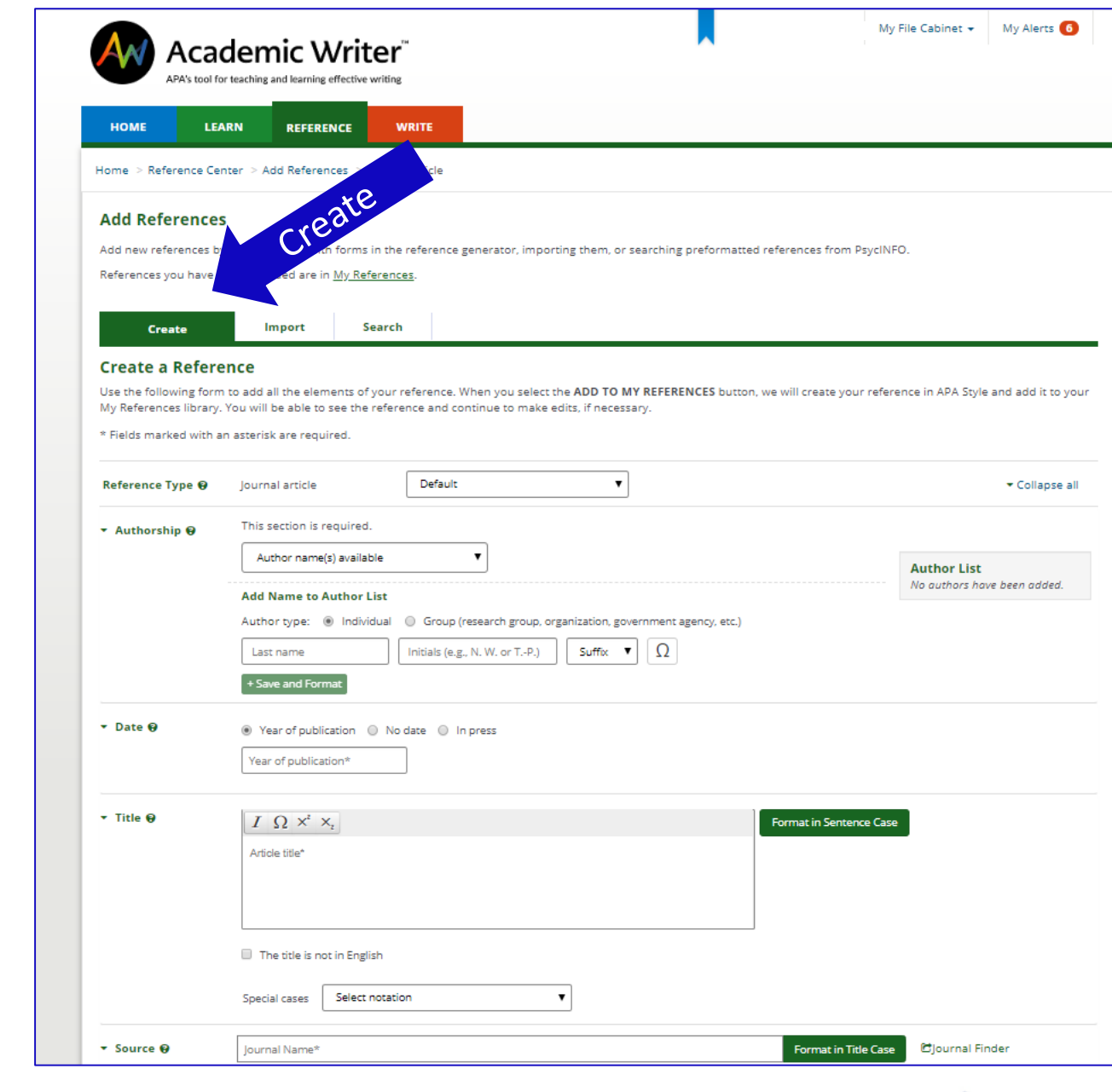

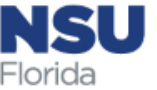

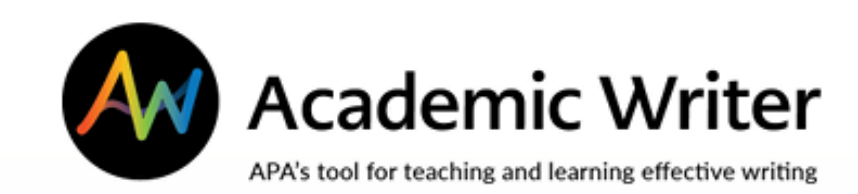

# The Writing Center

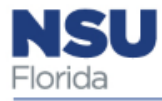

# The Writing Center: Developing an Idea

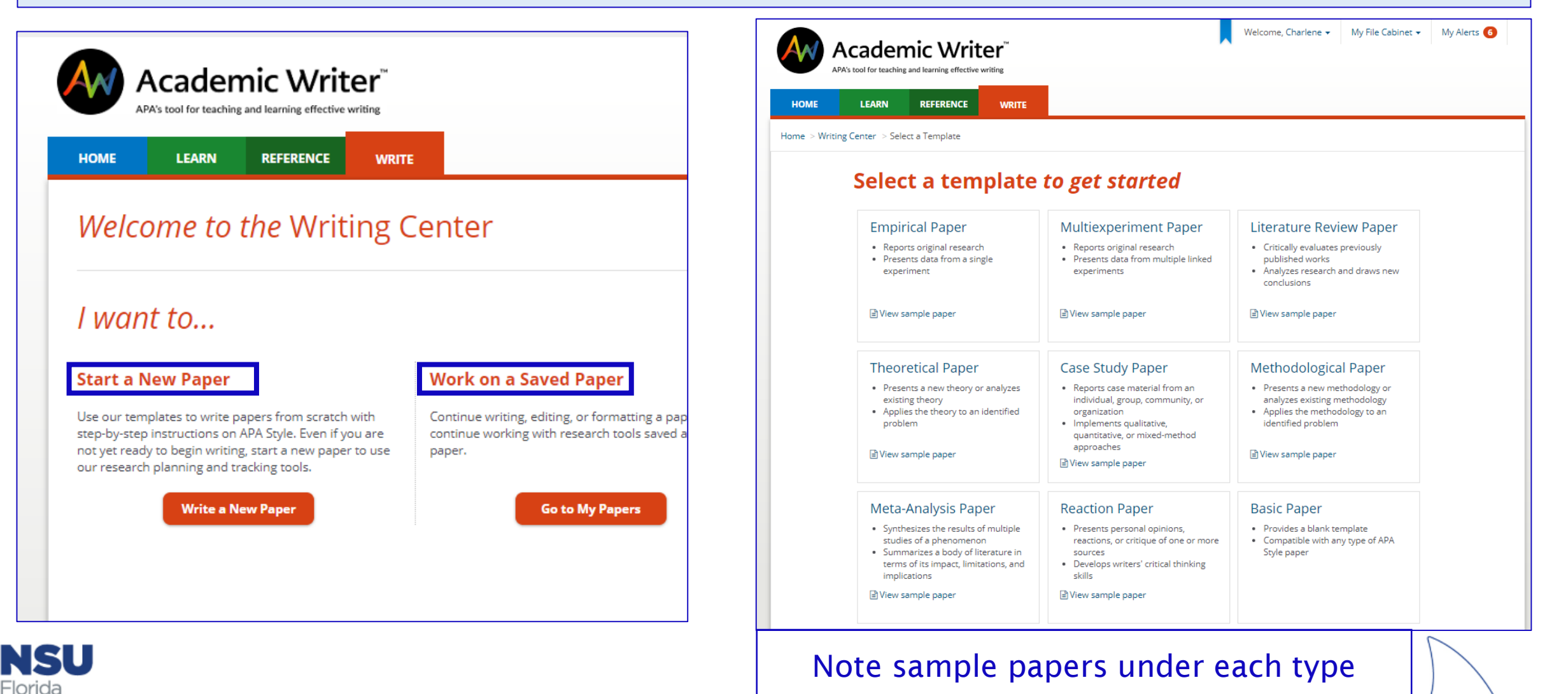

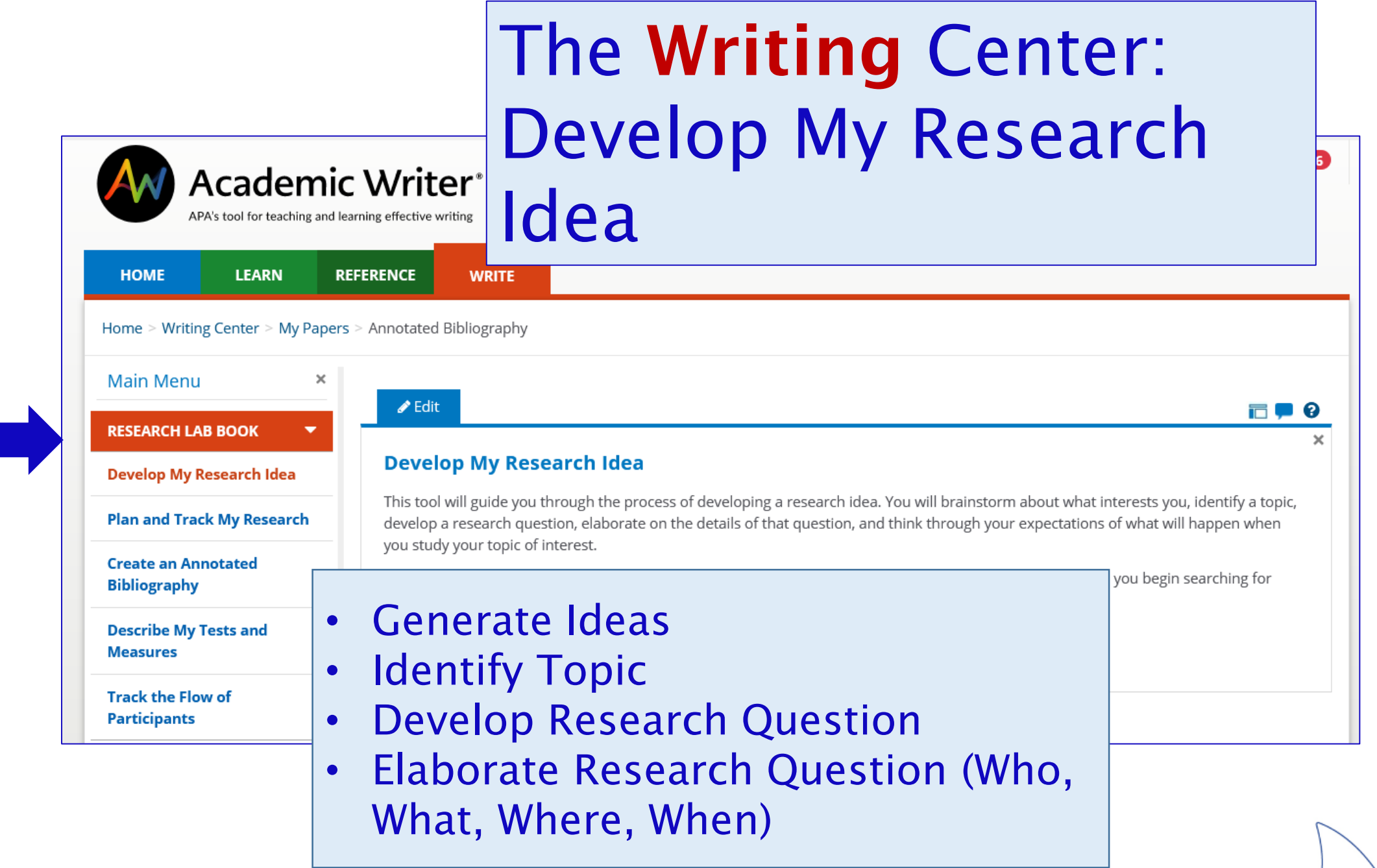

**NSU**<br>Florida

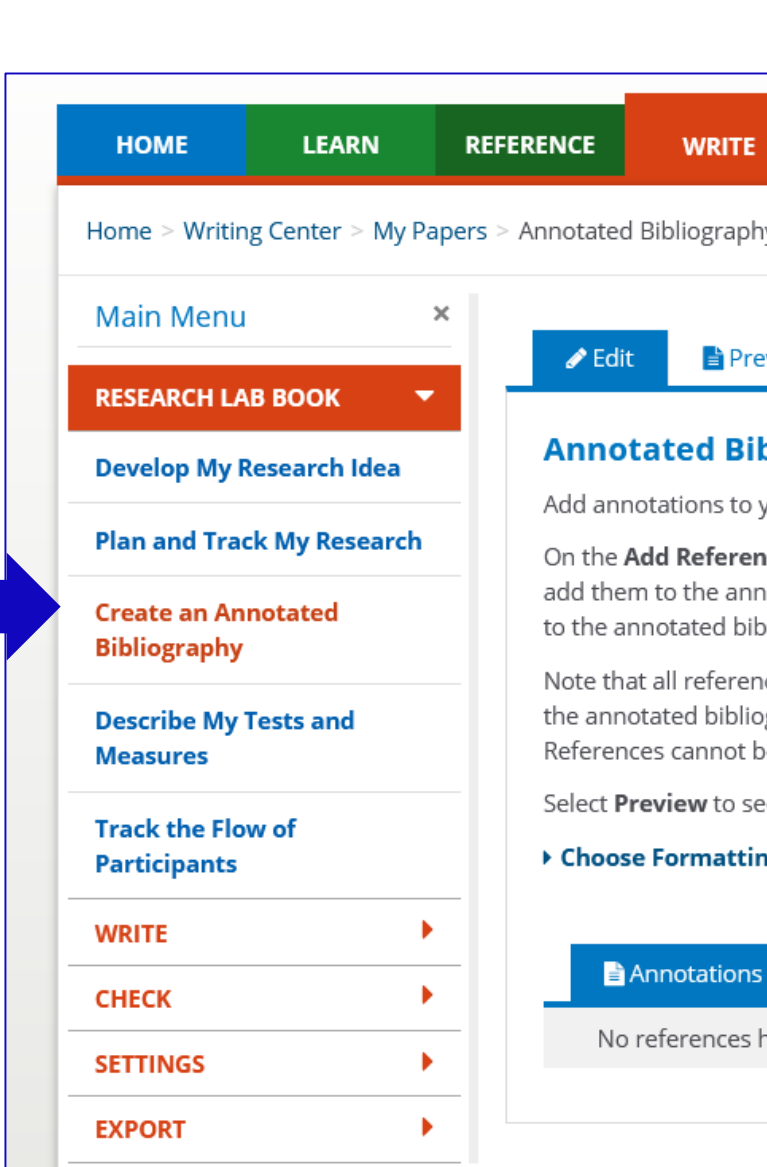

## The Writing Center: Annotated Bibliographies

#### view

#### bliography

our references on the **Annotations** tab.

ices to Annotated Bibliography tab you can search for references in APA PsycInfo or your My References library and iotated bibliography. You can also create a reference using one of our customized reference-making forms and add it oliography.

ces in your Paper Reference List will be automatically added to your annotated bibliography. References you add to

graphy will not be e deleted from yo

- e your annotated
- 

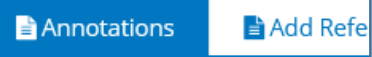

ave been added

• Note tabs for Edit and Preview **B** options for Pr $\cdot$  Add references from you My References Library or APA PsycInfo • Choose formatting options for Preview and Export

FI L

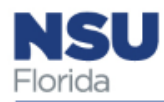

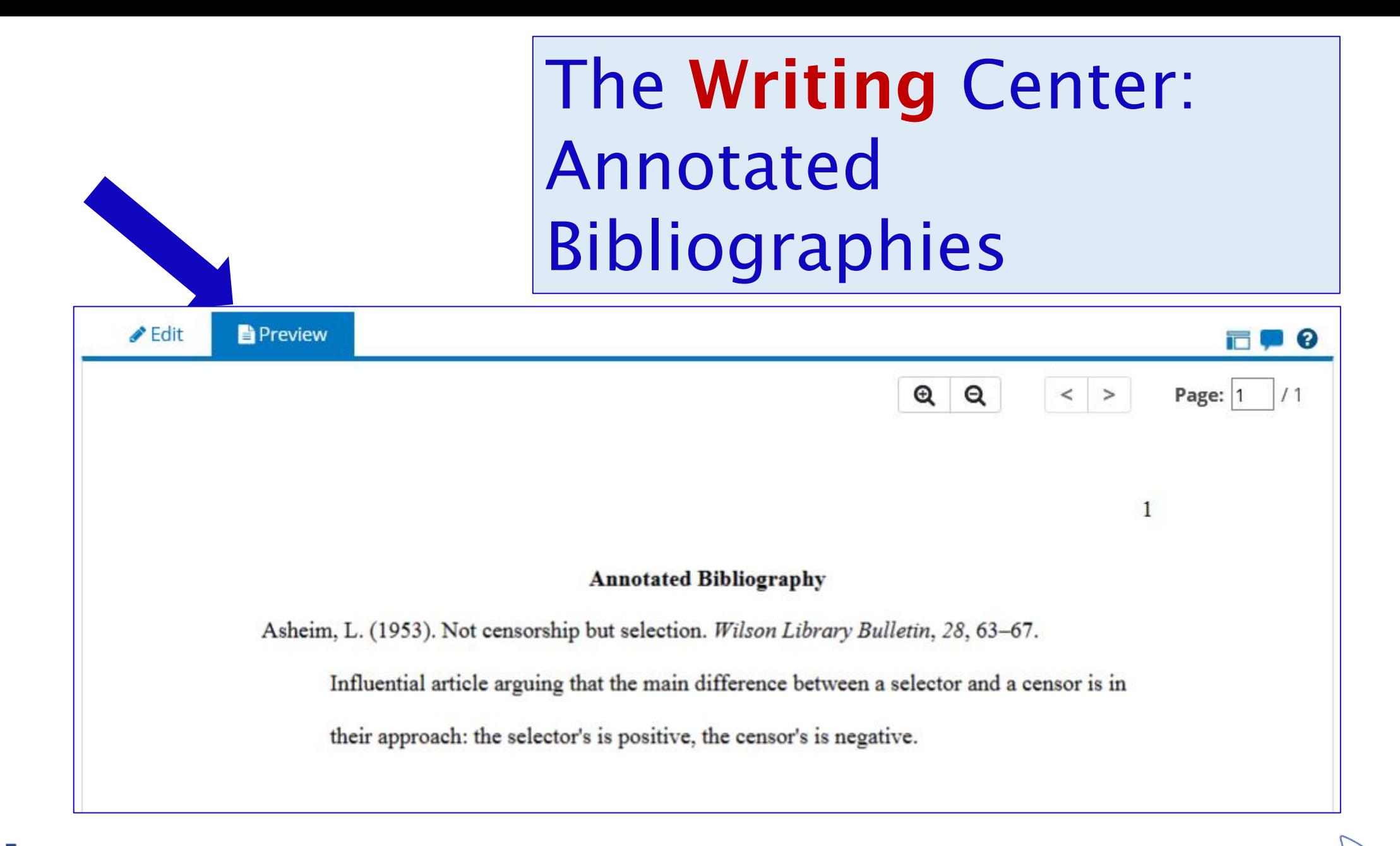

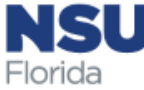

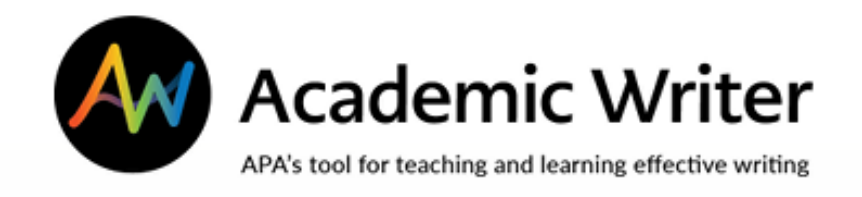

- Start a paper—choose a template (ex: reaction paper)
- Formats papers in APA **Style**
- Create tables and figures
- Save papers
- Collaborate on papers

### Writing Center: Starting a Paper

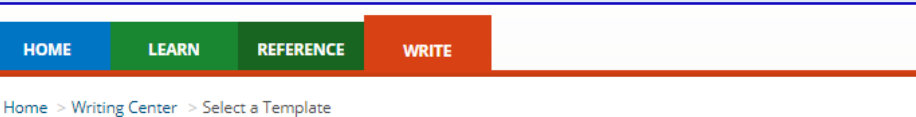

#### Select a template to get started

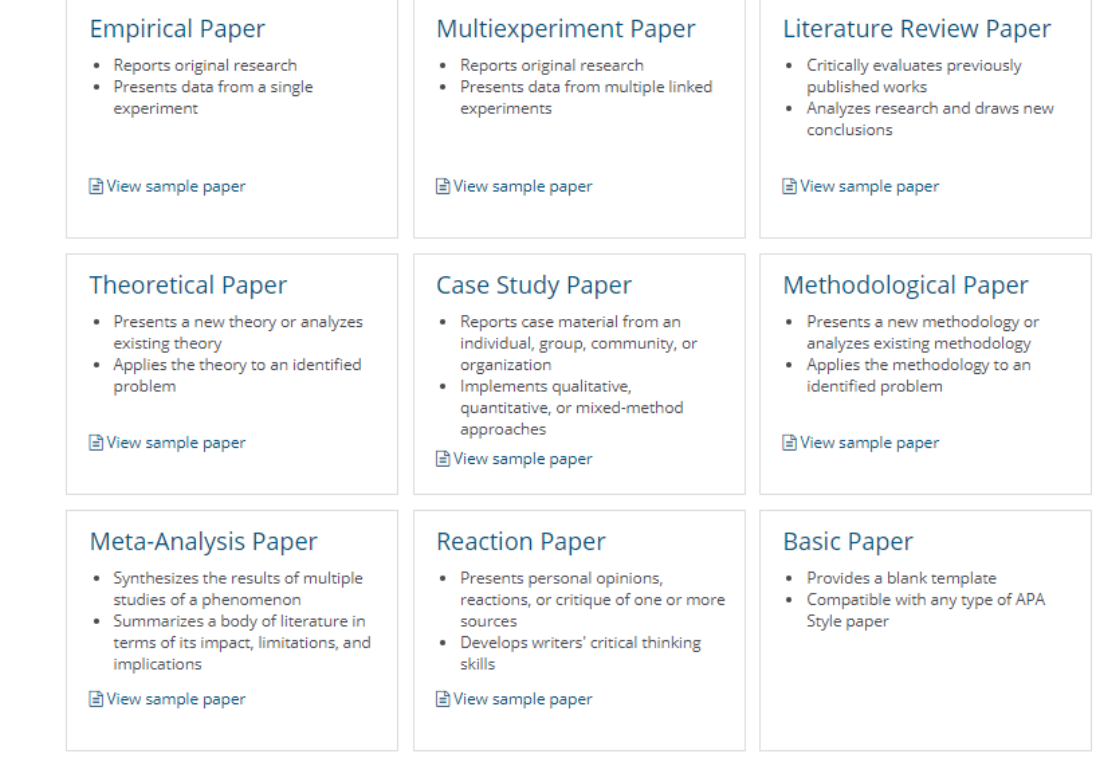

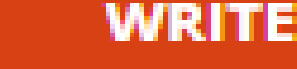

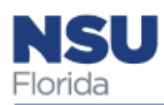

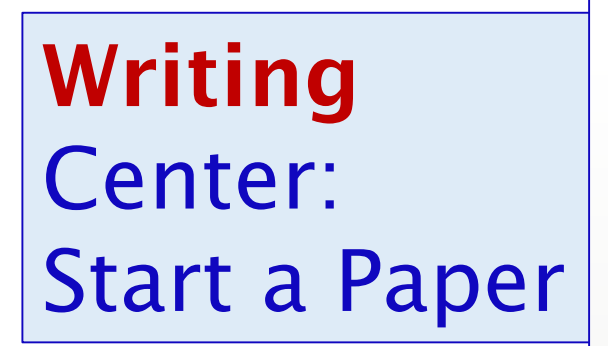

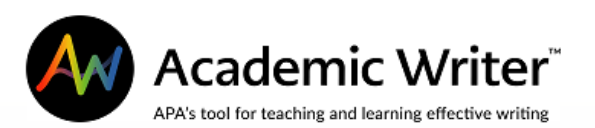

**LEARN** 

#### Welcome to the Writing Center

**REFERENCE** 

**WRITE** 

#### I want to...

**HOME** 

#### **Start a New Paper**

Use our templates to write papers from scratch with step-by-step instructions on APA Style. Even if you are not yet ready to begin writing, start a new paper to use our research planning and tracking tools.

**Write a New Paper** 

#### **Work on a Saved Paper**

Continue writing, editing, or formatting a paper, or continue working with research tools saved as part of a paper.

Welcome, Charlene +

My File Cabinet -

My Alerts<sup>6</sup>

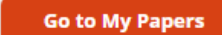

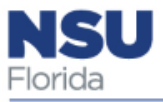

### Writing Center: Select a Template

**LEARN REFERENCE** 

Home > Writing Center > Select a Template

**HOME** 

#### Select a template to get started

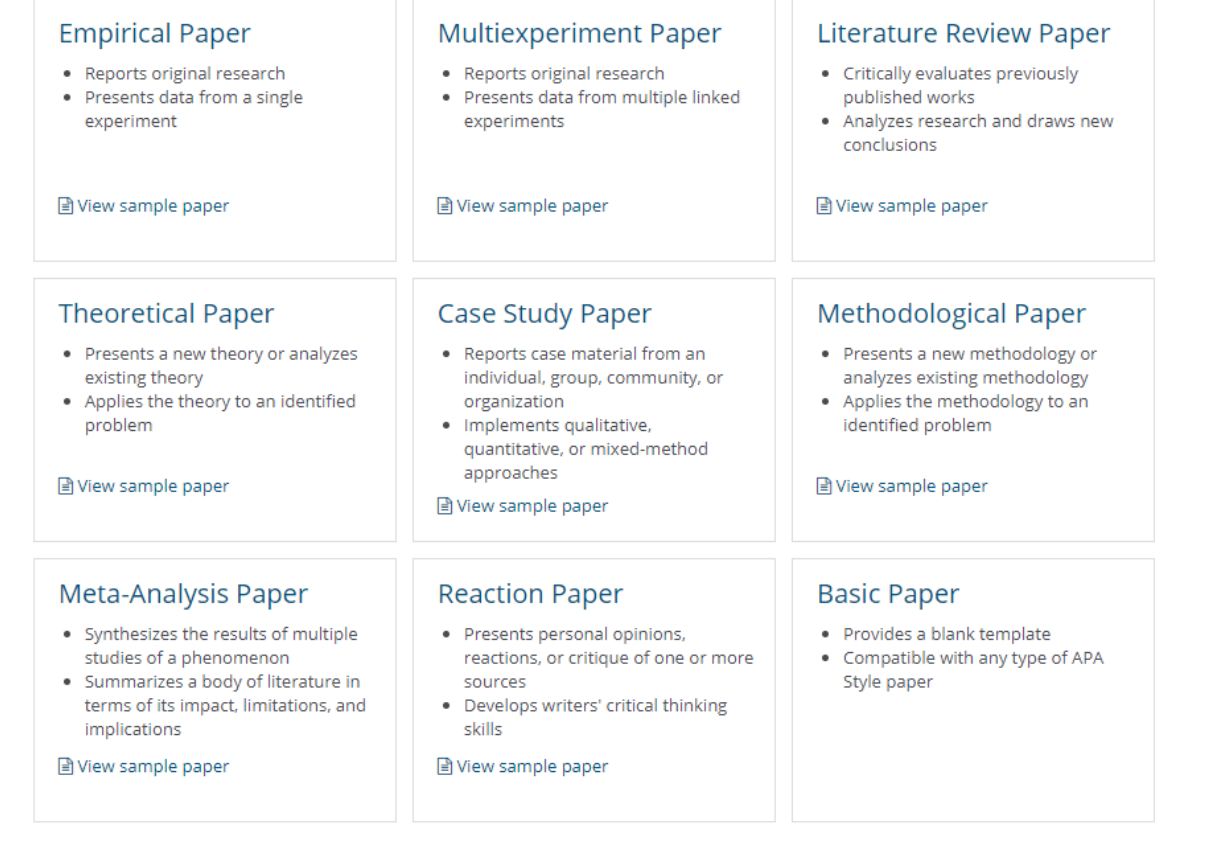

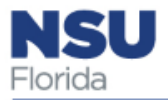

### Writing Center: Format Headings

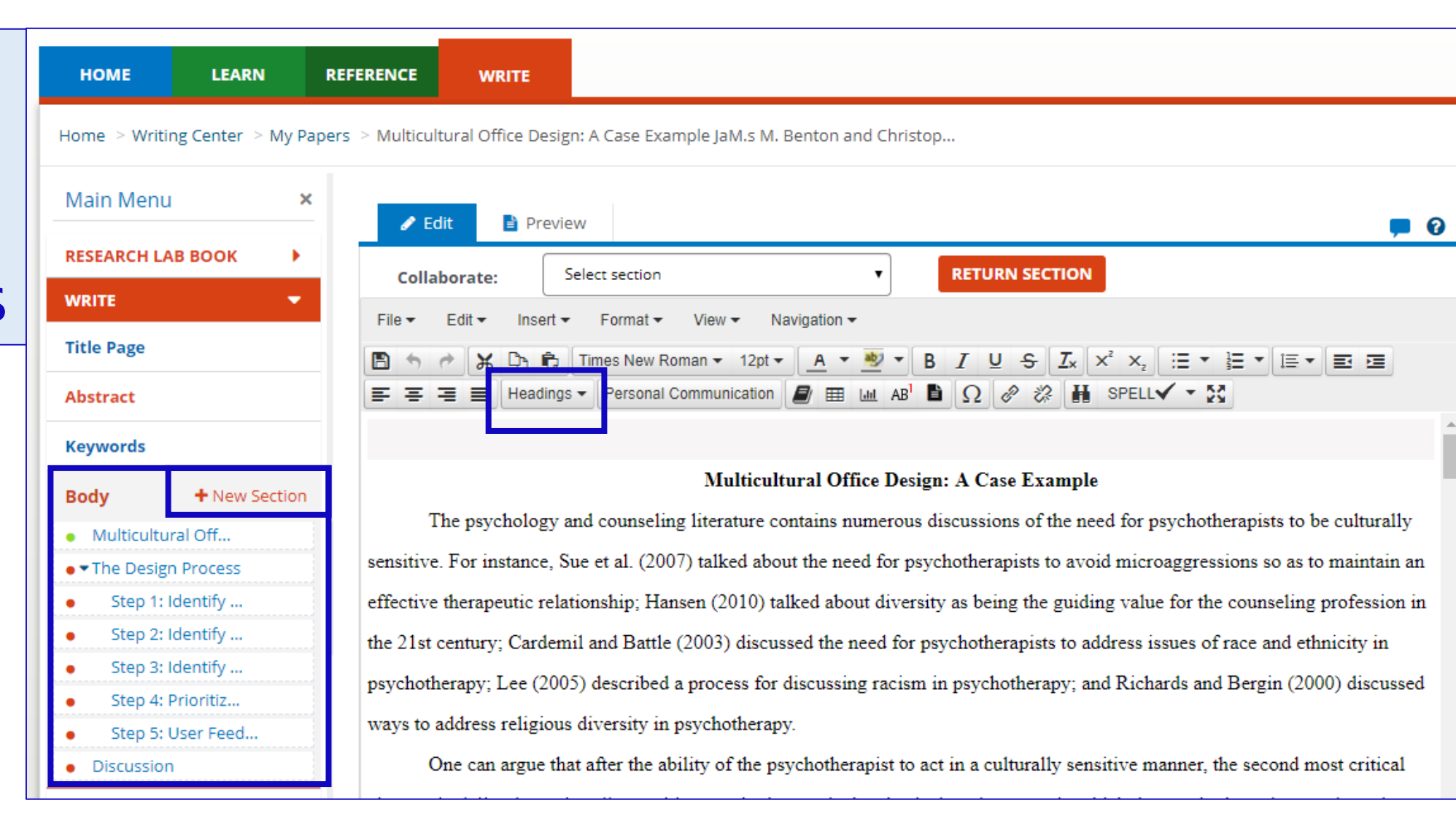

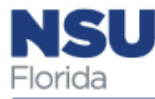

### Writing Center: Create a Title Page

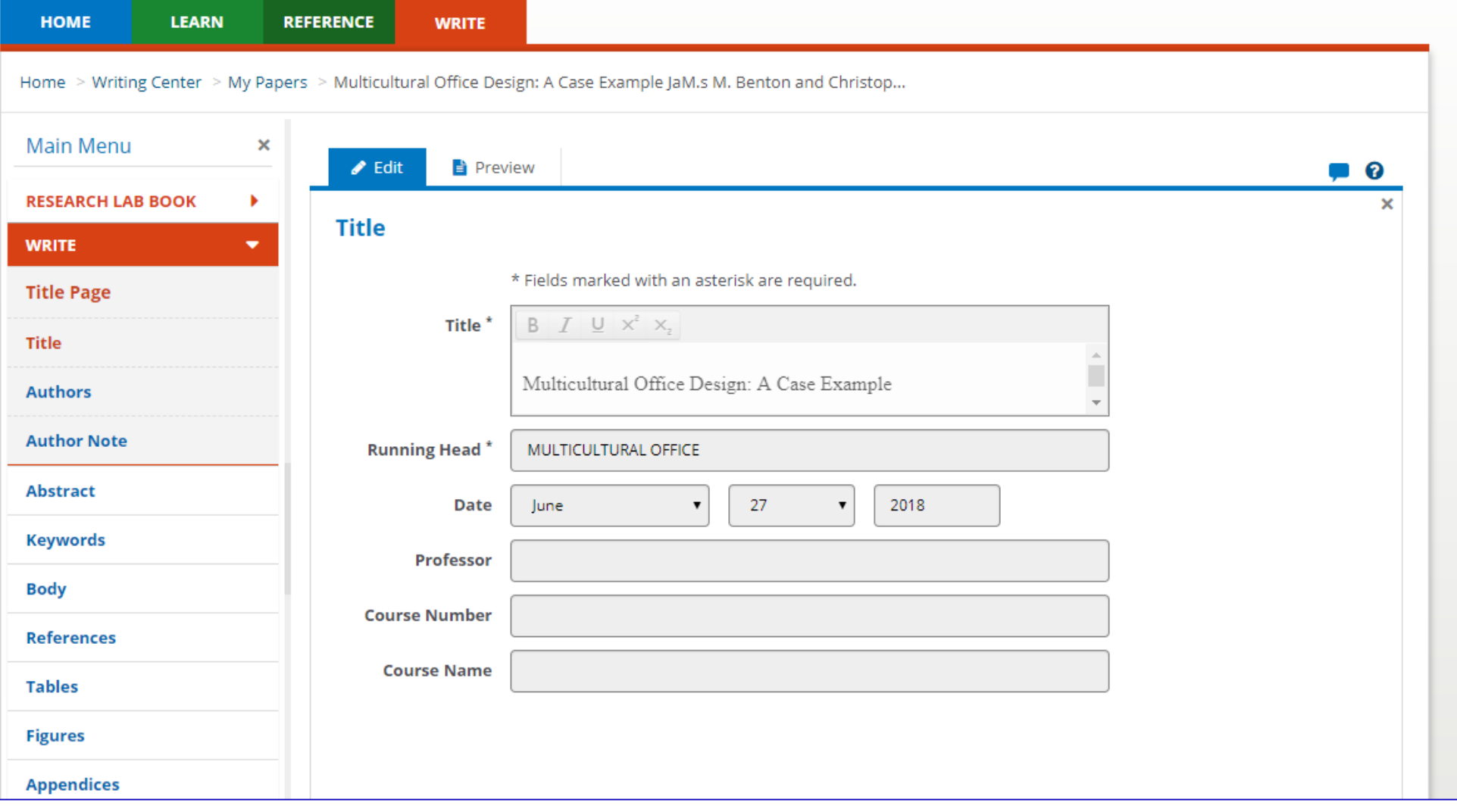

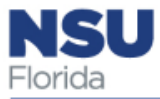

### Writing Center: Add Citations— Reference and In-text

 $\bullet$  $\bullet$  $\bullet$  $\bullet$  $\bullet$ 

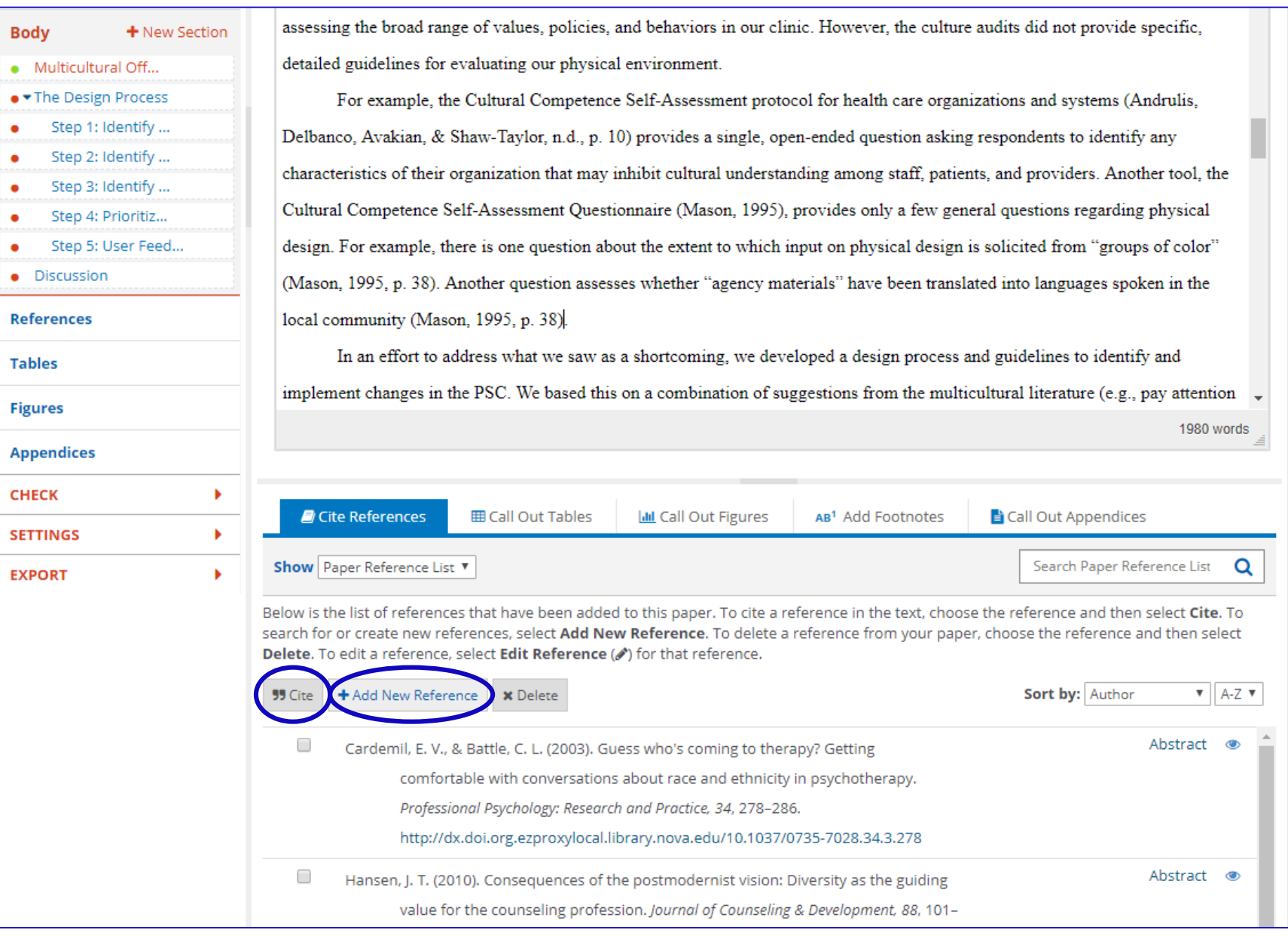

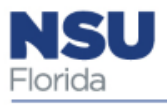

Writing Center: Add In-Text **Citations** 

Place cursor in text. **Select** relevant cite in My References

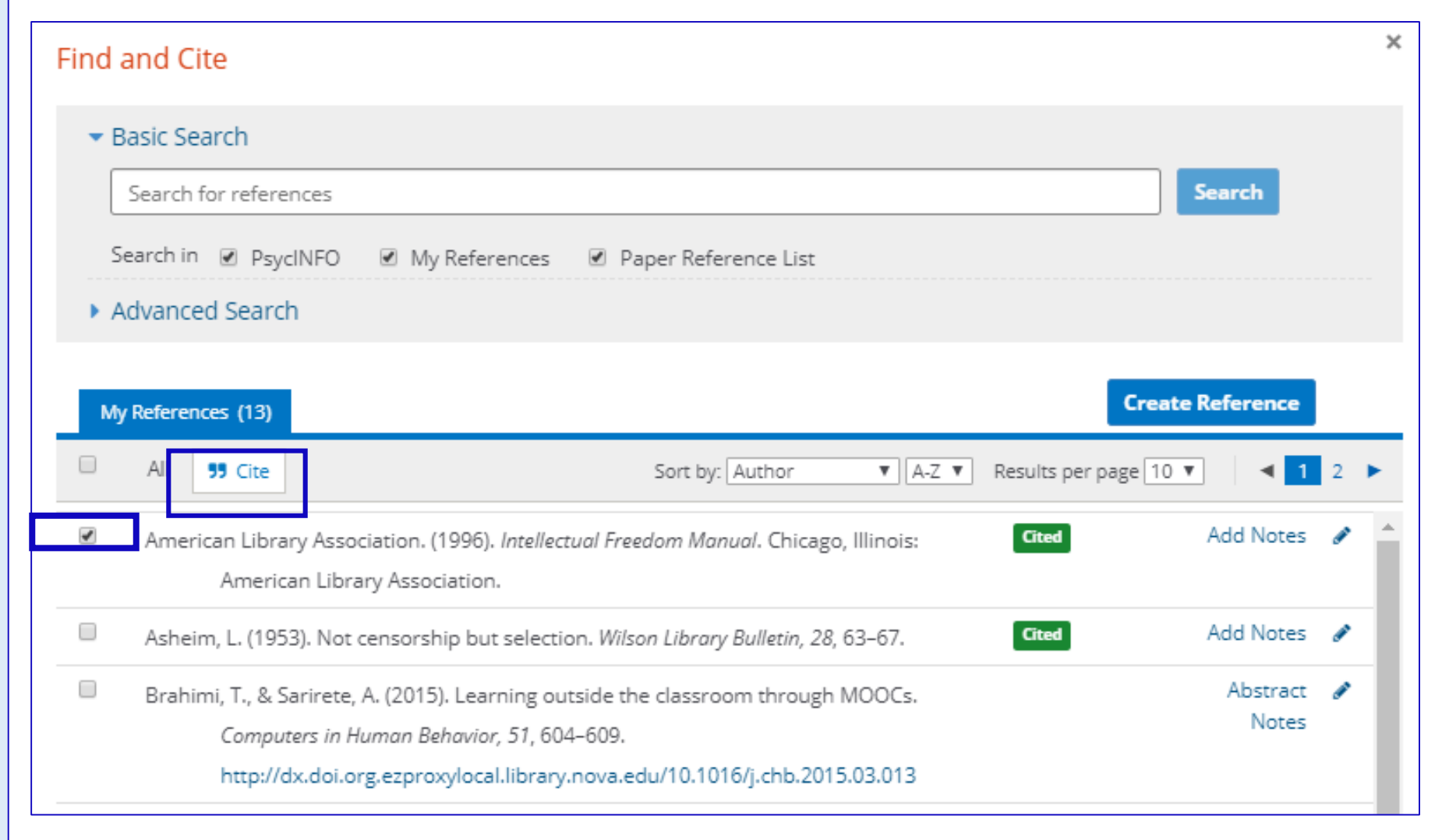

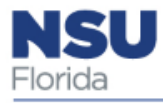

### Writing Center: Add In-Text **Citations** Using Insert function

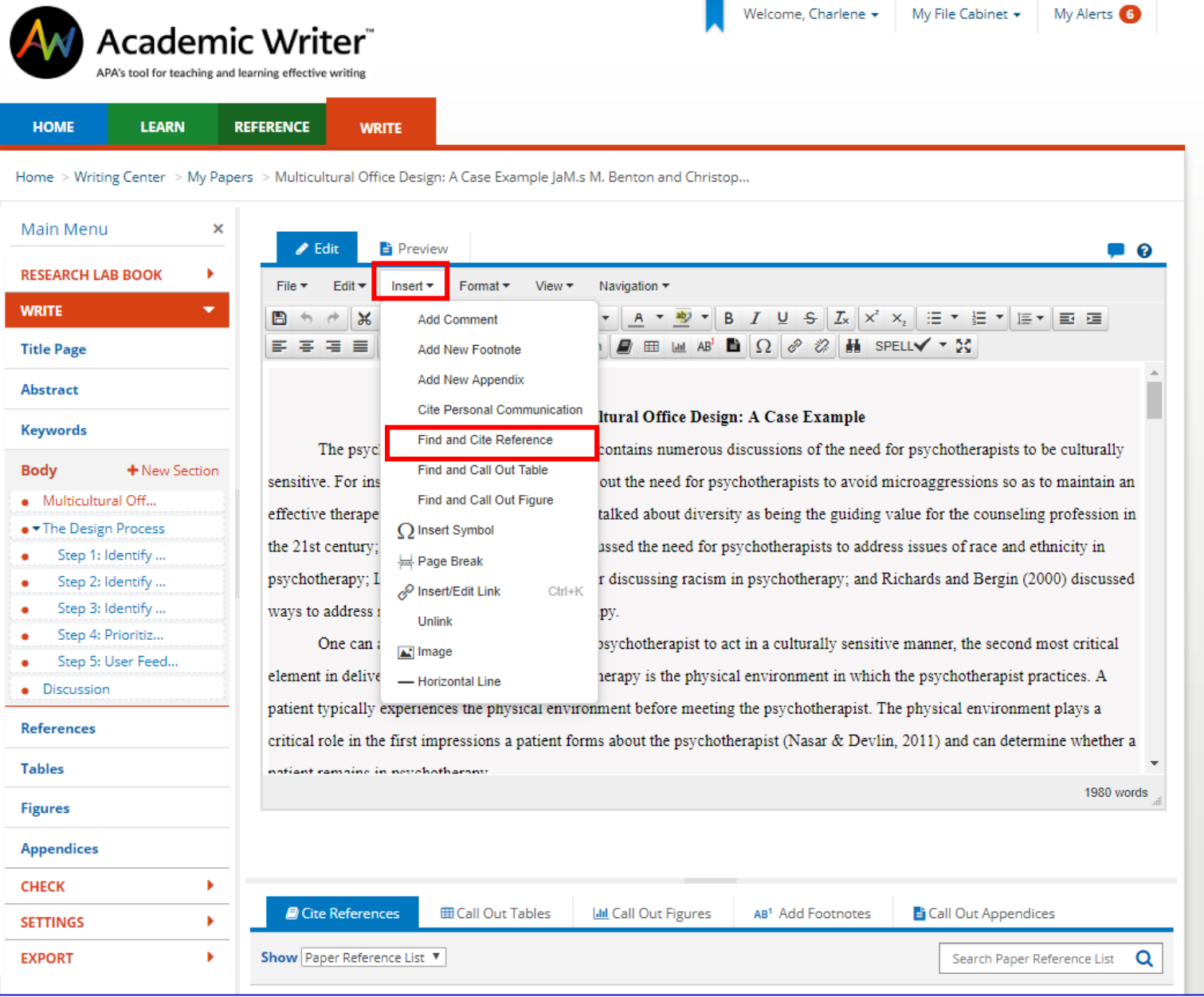

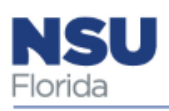

### Writing Center: Add In-Text **Citations**

Parenthetical *versus* Narrative

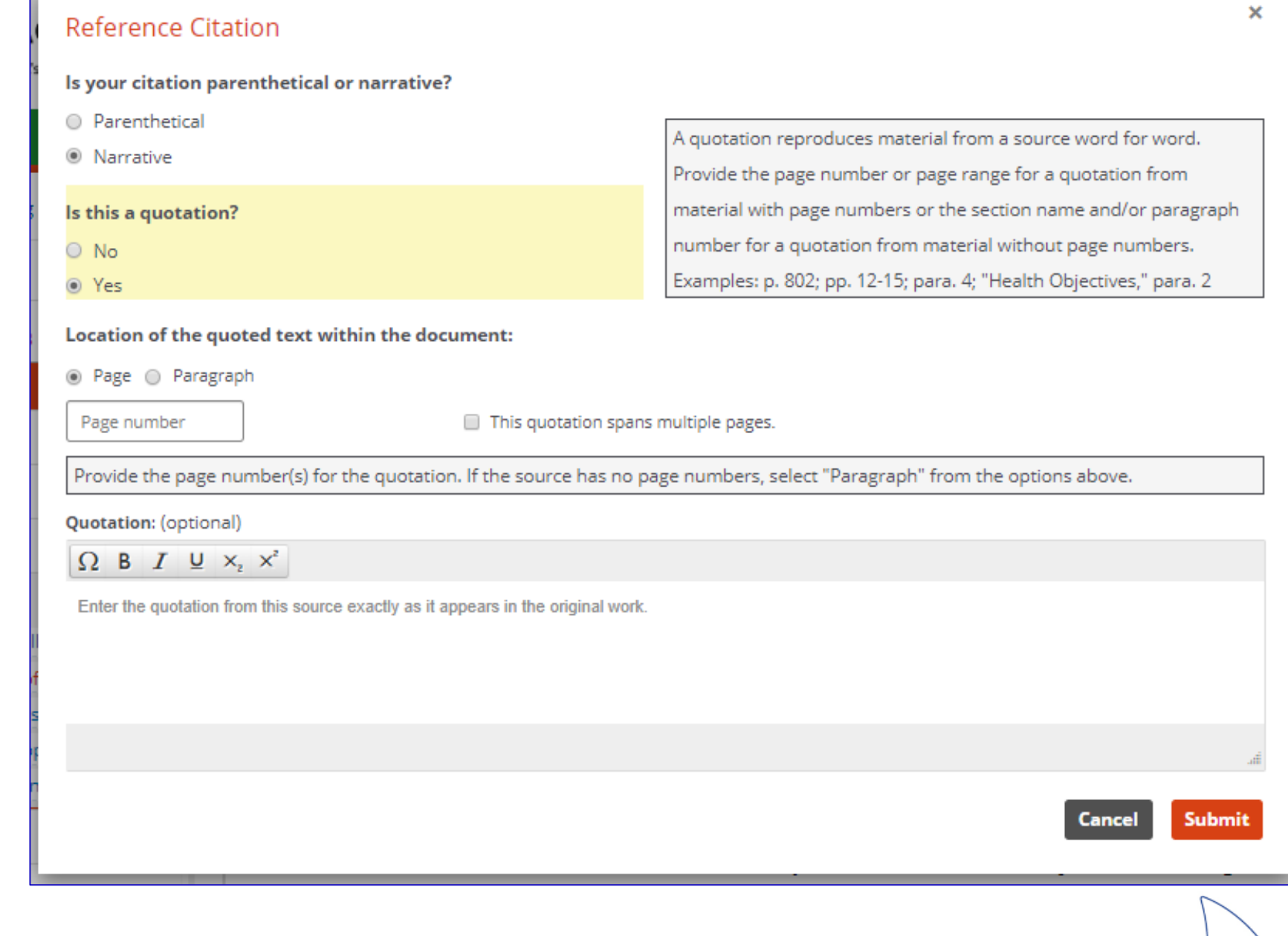

Advertising Colleges

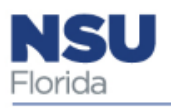

#### Writing Center: Create Tables & Figures

From the Learning Center:

Tables are numerical values or text displayed in rows and columns

Figures are other illustrations such as graphs, charts, maps, drawings, photographs etc.

**APA Style Tables and Figures: Table Components** 

Components of a table include the

- number and title,
- headings,
- · body, and
- notes (if needed).

Make sure that

- table titles are brief, clear, and explanatory of the content;
- all columns have headings; and
- any abbreviations, permissions, asterisks, or other explanations of the data are presented in a table note.

Use lines, or rules, in tables only to clarify the data.

Single-space, one-and-a-half space, or double-space tables in the manuscript, depending on which presentation is most readable.

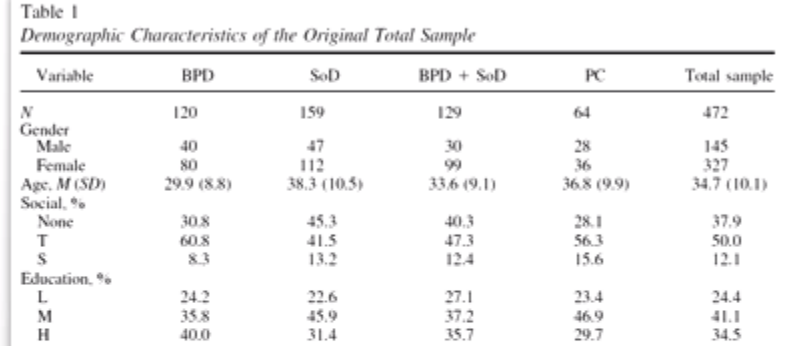

⊙

Note. Age is given in years. BPD = borderline personality disorder: SoD = somatoform disorder: PC = psychiatric comparison group; Social = primary relationship status;  $T =$  living together; S = separated by death or divorce;  $L =$  primary and low-level secondary education;  $M =$  middle-level secondary education; H - high-level secondary education.

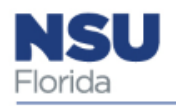

#### Writing Center: Create Tables & Figures

See Sample Tables and Figures in the Learning **Center** 

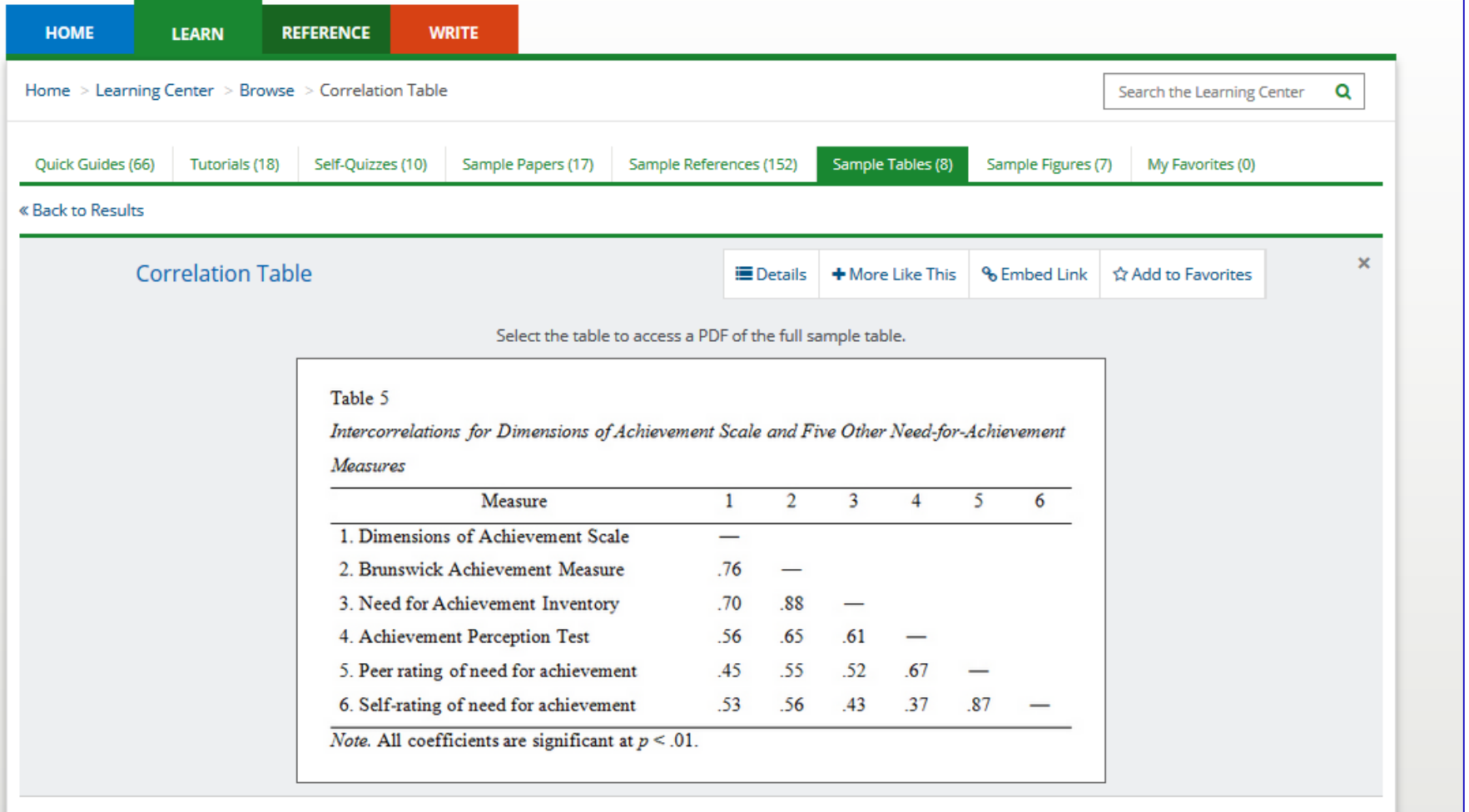

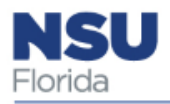

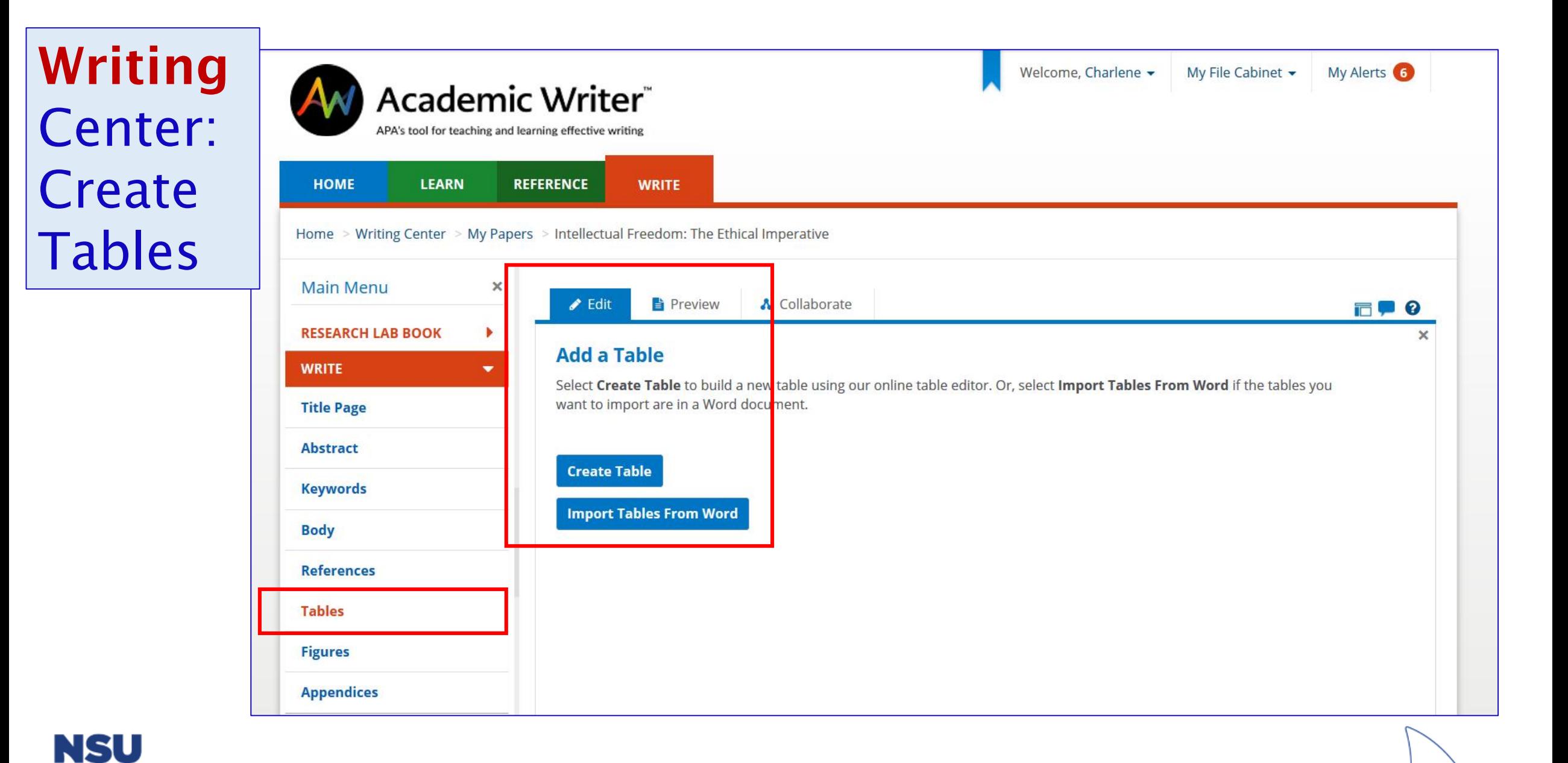

Florida

### Writing Center: **Create** Tables— **Checklist**

**RESEAR WRITE Title Pa** Abstra

**Body** Refere **Tables** 

Appen **CHECK SETTIN EXPORT** 

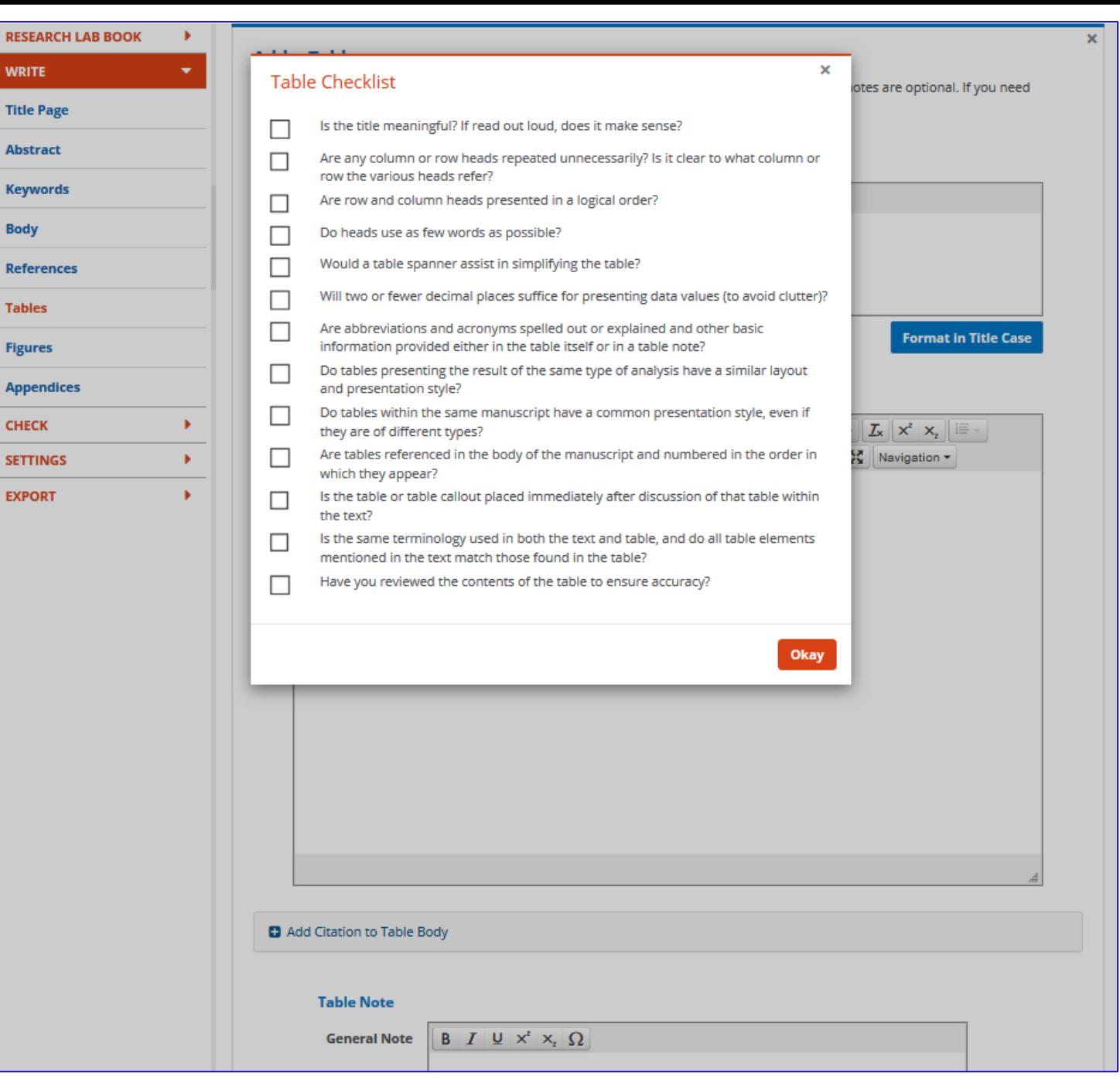

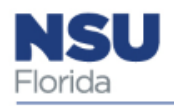

## Writing Center: Check Feature

- Headings order
- Orphan headings
- References
- Match reference citations
- Match table callouts
- Match figure callouts

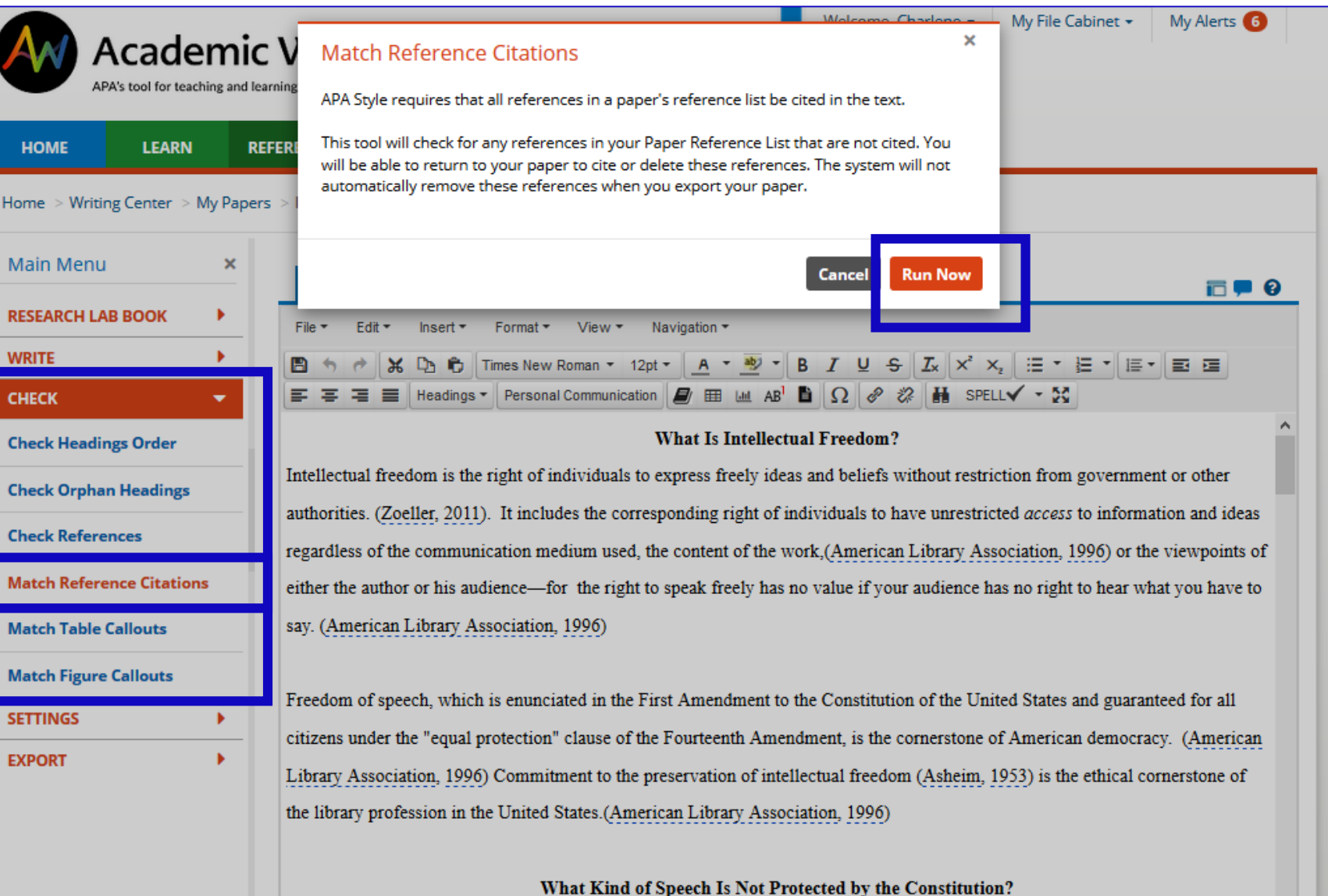

V∣

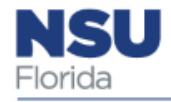

#### Writing Center: Collaborate | Collaborate with colleagues

## anywhere who have AW accounts

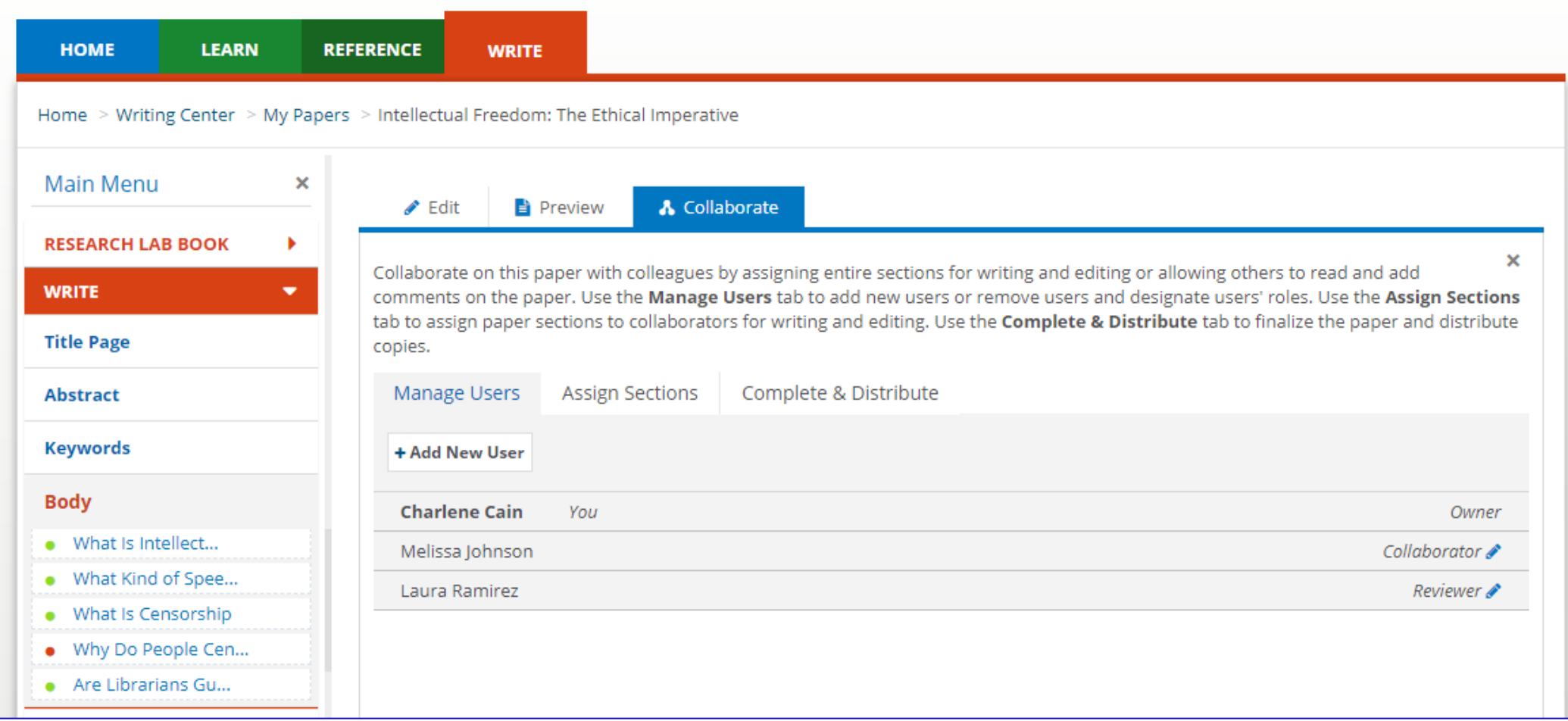

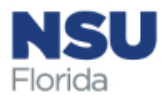

#### Writing Center: Collaborate

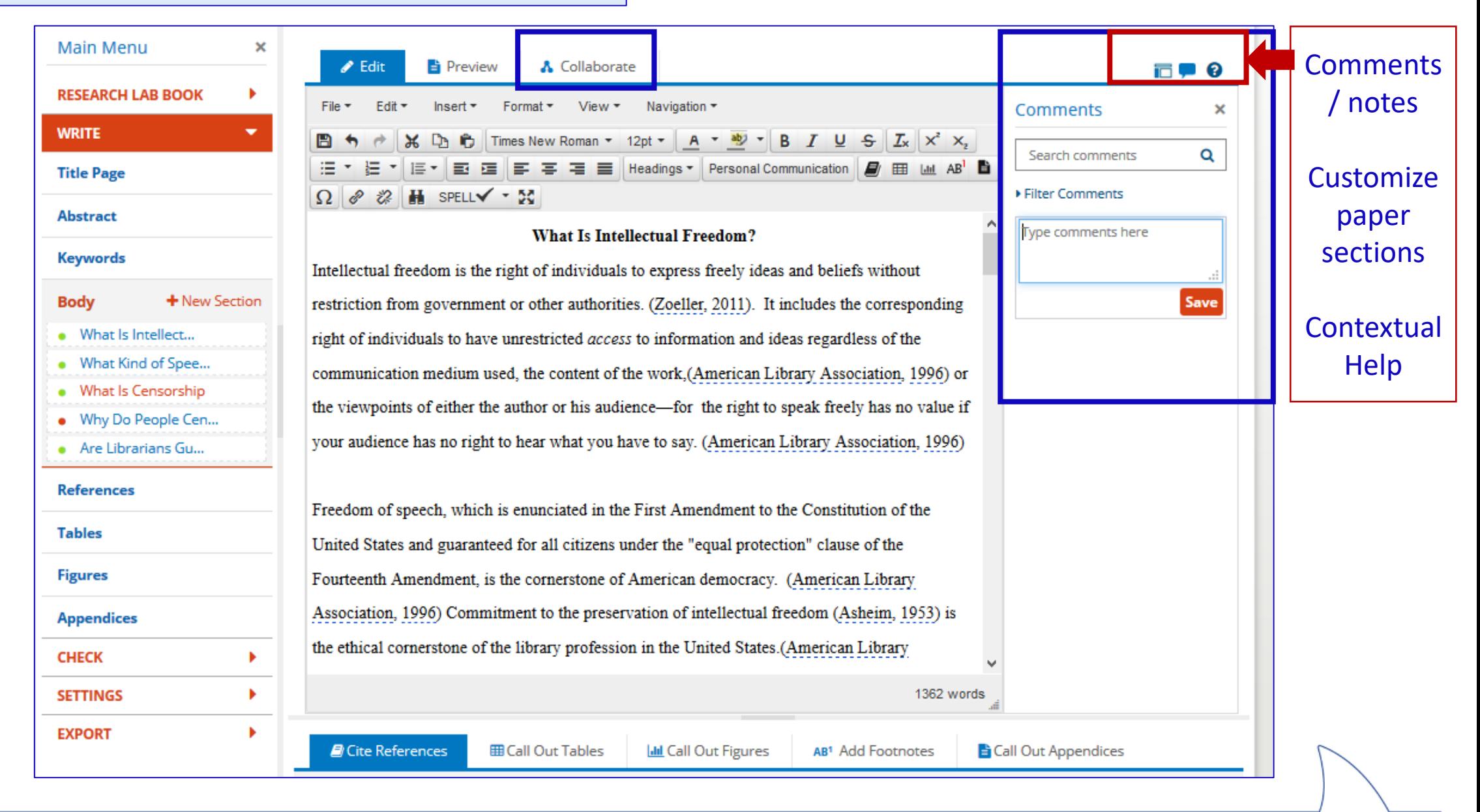

NSU Florida

### Writing Center: Export

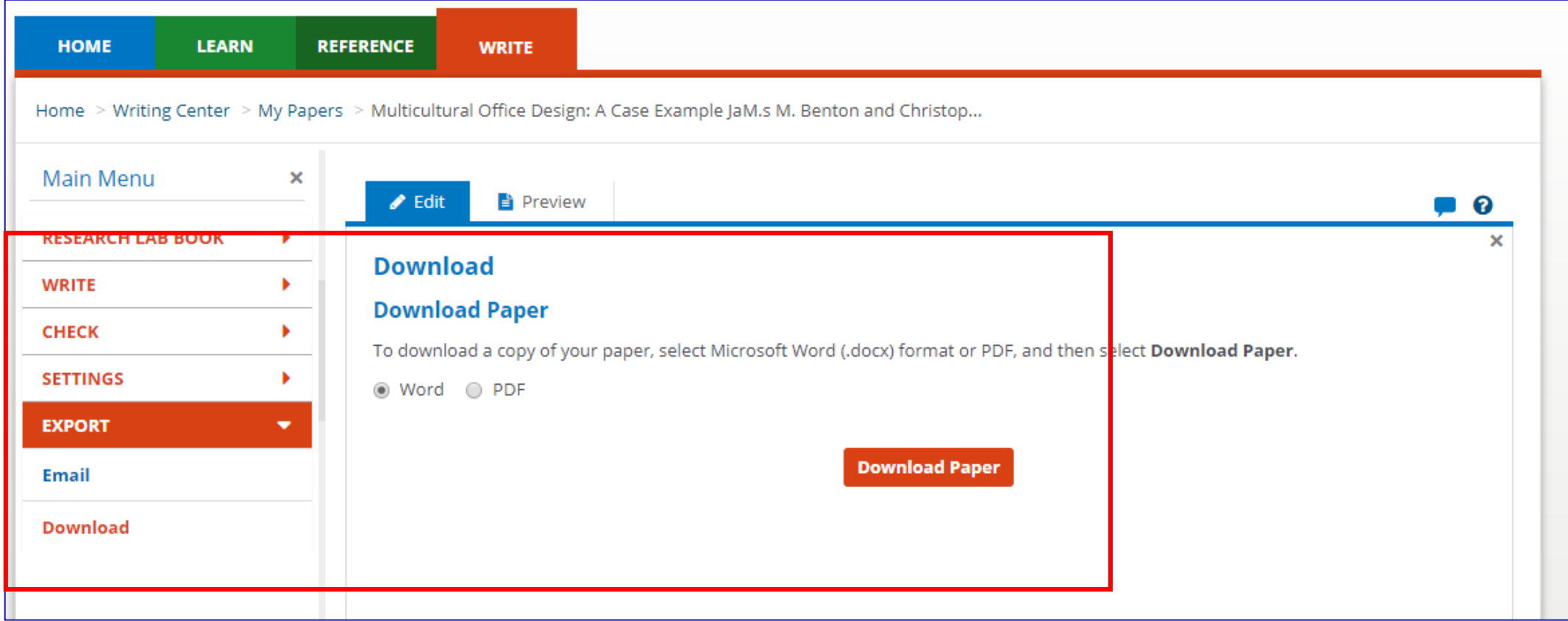

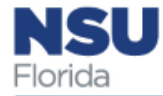

### Need help using Academic Writer?

Use the Site Help link in the welcome menu or footer of every page

Other training and support:

- [Webinars at https://digitallearning.apa.org/academic](https://digitallearning.apa.org/academic-writer/training-and-support/webinars)writer/training-and-support/webinars
- Tutorials on Youtube

Specific APA Style questions:

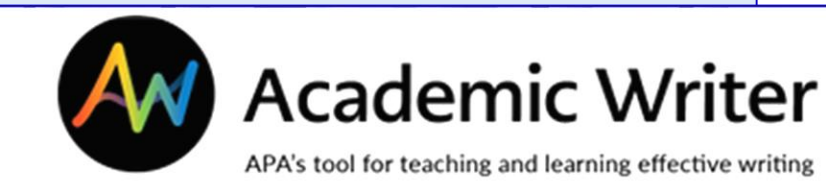

- APA Style blog at https://apastyle.apa.org/blog
- Email APA at [academicwriter@apa.org](mailto:academicwriter@apa.org)
- Call APA at (202) 336-5650 or (800) 374-2722

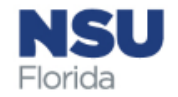

#### Questions? Ask a Librarian!

#### sherman.library.nova.edu

Ask a Librarian

**Reference desk** is open from 10 a.m. - 7 p.m.

(Friday until 6 p.m. / Saturday until 8 p.m.). See hours.

Call (954) 262-4613 (Toll-Free)

Email refdesk@nova.edu or use our form.

**Chat** with a Librarian

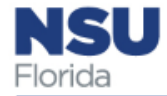

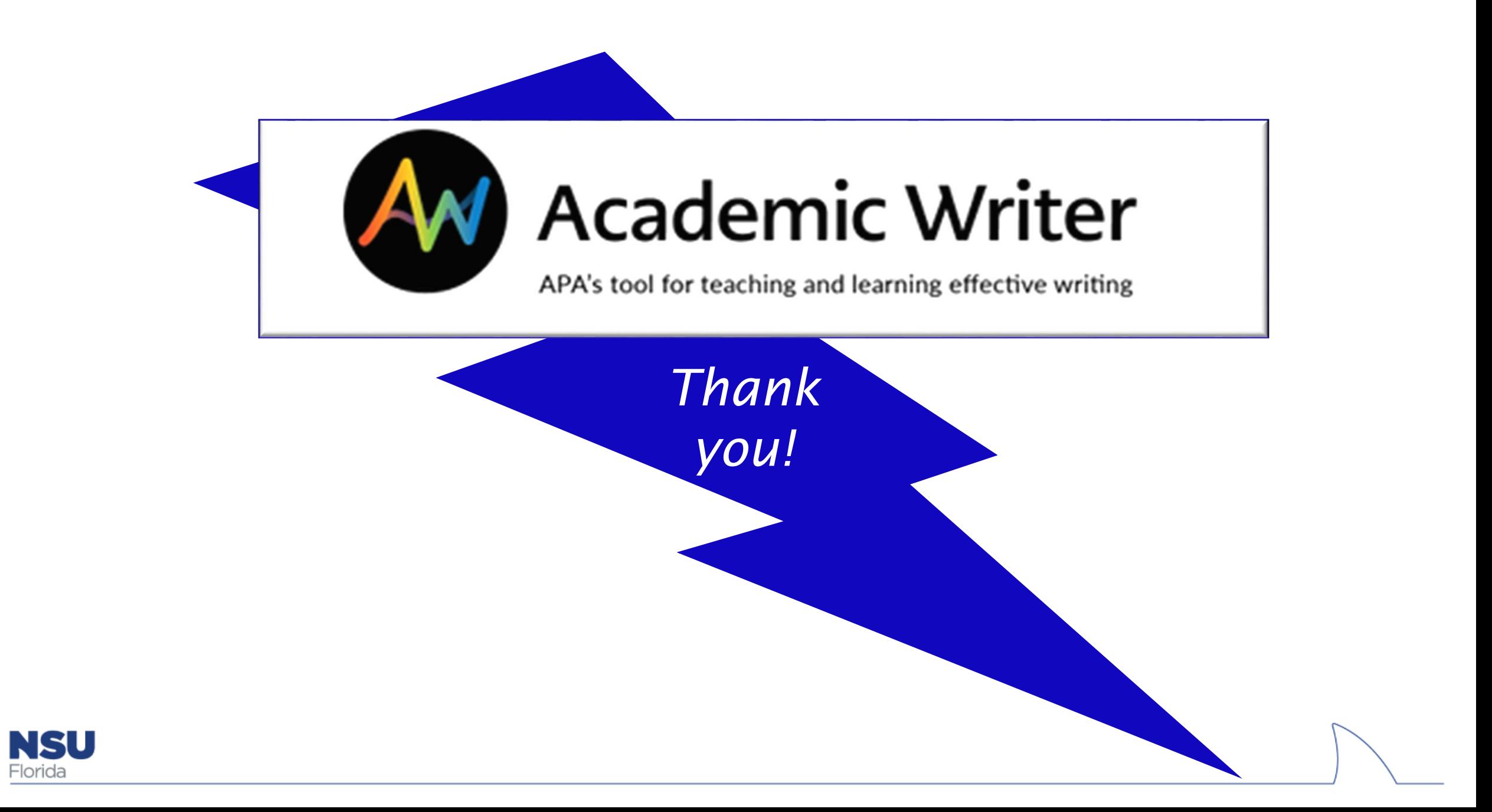